МОУ Березовская ООШ

«Рассмотрено» на заседании методического совета протокол №  $\neq$  от 28.08.13

«Принято» на педагогическом совете протокол №  $\frac{\gamma}{2}$  от 20.08.13

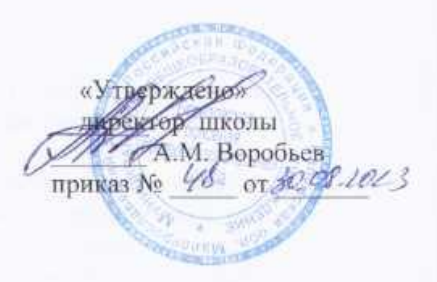

# Рабочая программа по курсу внеурочной деятельности «Путешествие в компьютерный мир» для 1-4 х классов

Составитель: учитель начальных классов О.А. Морозова

2023 год

### **ПОЯСНИТЕЛЬНАЯ ЗАПИСКА**

В принятой Министерством образования РФ «Концепции о модификации образования» отмечено, что современные тенденции требуют более раннего внедрения изучения компьютеров и компьютерных технологий в учебный процесс.

На сегодняшний день компьютерная грамотность нужна любому современному человеку, компьютер используется в самых разных областях: обучение, развлечение, работа, общение и т.д. Чтобы приобрести навыки работы на компьютере, необходимы начальные, базовые знания. Без них любой пользователь персонального компьютера будет чувствовать себя неуверенно, пытаться выполнять действия наугад. Работа такого пользователя очень часто является непродуктивной и приводит к ошибкам.

Ребенок в современном информационном обществе должен уметь работать на компьютере, находить нужную информацию в различных информационных источниках (электронных энциклопедиях, Интернете), обрабатывать ее и использовать приобретенные знания и навыки в жизни.

Учащиеся младших классов проявляют большой интерес к работе на компьютере и обладают психологической готовностью к активной встрече с ним. Общение с компьютером увеличивает потребность в приобретении знаний, продолжении образования.

В младшем школьном возрасте происходит постепенная смена ведущей деятельности, переход от игры к учебе. При этом игра сохраняет свою ведущую роль. Поэтому значительное место на занятиях занимают игры. Возможность опоры на игровую деятельность позволяет сделать интересными и осмысленными любую учебную деятельность. Дети при восприятии материала обращают внимание на яркую подачу его, эмоциональную окраску, в связи с этим основной формой объяснения материала является демонстрация. Концепция обучения ориентирована на развитие мышления и творческих способностей младших школьников. Сложность поставленной задачи определяется тем, что, с одной стороны необходимо стремиться к развитию мышления и творческих способностей детей, а с другой стороны давать им знания о мире современных компьютеров в увлекательной, интересной форме.

Поэтому очень важна роль курса изучения компьютера в начальных классах.

Во-первых, для формирования различных видов мышления, в том числе операционного (алгоритмического). Процесс обучения сочетает развитие логического и образного мышления, что возможно благодаря использованию графических и звуковых средств.

Во-вторых, для выполнения практической работы с информацией, для приобретения навыков работы с современным программным обеспечением. Освоение компьютера в начальных классах поможет детям использовать его как инструмент своей деятельности на уроках с применением компьютера.

В-третьих, для представления об универсальных возможностях использования компьютера как средства обучения, вычисления, изображения, редактирования, развлечения и др.

В-четвертых, для формирования интереса и для создания положительных эмоциональных отношений детей к вычислительной технике. Компьютер позволяет превратить любой урок в интересную игру.

Программа курса ориентирована на большой объем практических, творческих работ с использованием компьютера.

Работы с компьютером могут проводиться в следующих **формах.**

Это:

ДЕМОНСТРАЦИОННАЯ ФОРМА - работу на компьютере выполняет учитель, а учащиеся наблюдают.

ФРОНТАЛЬНАЯ ФОРМА - синхронная работа учащихся по освоению или закреплению материала под руководством учителя.

САМОСТОЯТЕЛЬНАЯ ФОРМА - выполнение самостоятельной работы с компьютером в пределах одного, двух или части урока. Учитель обеспечивает индивидуальный контроль над работой учащихся.

ТВОРЧЕСКИЙ ПРОЕКТ – выполнение работы в микро-группах на протяжении нескольких занятий

РАБОТА КОНСУЛЬТАНТОВ – ученик контролирует работу всей группы кружка.

Занятия информатикой несут детям не только приятные минуты совместной творческой игры, но и служат ключом для собственного творчества.

При построении курса поставлены следующие **задачи:**

 знание возможностей и ограничений использования компьютера как инструмента для практической деятельности;

 умение использовать компьютер на практике только в тех случаях, когда это эффективно;

формирование операционного стиля мышления;

умение формализовать задачу, выделить в ней логически самостоятельные части;

 формирование конструкторских и исследовательских навыков активного творчества с использованием современных технологий, которые обеспечивает компьютер.

Простейшие навыки общения с компьютером должны прививаться именно в младших классах, для того чтобы на предметных уроках в средних классах дети могли сосредоточиться на смысловых аспектах. Учащиеся младших классов испытывают к компьютеру доверие и обладают психологической готовностью к активной встрече с ним. Общение с компьютером увеличивает потребность в приобретении знаний, продолжении образования.

Данный курс носит пропедевтический характер. К пропедевтическим элементам компьютерной грамотности относится умение работать с прикладным программным обеспечением. Программа курса состоит из четырех ступеней, фактически продолжающих друг друга, но между тем каждая является самостоятельной частью усвоения компьютера. Дети, приходя в школу в 1 класс и занимаясь в компьютерном кружке все 4 года, смогут освоить работу в основных прикладных программах, но между тем, если ребенок начнет заниматься позже, со 2 или 3 класса, он свободно сможет влиться в коллектив кружка.

### **Характеристика программы**

Программа «Путешествие в Компьютерный мир» рассчитана на детей младшего школьного возраста, то есть для учащихся 1-4 классов.

Программа составлена с учетом санитарно-гигиенических требований, возрастных особенностей учащихся младшего школьного возраста и рассчитана на работу в учебном компьютерном классе, в котором должно быть 10-12 учебных мест и одно рабочее место – для преподавателя.

Занятия проводятся по группам, по 1 часу 1 раз в неделю. Во время занятия обязательными являются физкультурные минутки, гимнастика для глаз. Занятия проводятся в нетрадиционной форме с использованием разнообразных дидактических игр.

**Программное обеспечение:** Операционная система **MS Windows 2007 и 2010** Графический редактор **MS Paint** или **T/Paint** Текстовый редактор **MS Word 2007 и 2010** и **Open Office** Компьютерная программа МИР ИНФОРМАТИКИ Редактор **Power Point 2007 и 2010** и **Open Office**

# **РАЗДЕЛ 1. ОРГАНИЗАЦИЯ ОСВОЕНИЯ ПРОГРАММЫ**

### 1.1. **Цели и задачи программы**

### **Цель** программы:

 формирование основ информационно-коммуникационной компетентности *(*овладение младшими школьниками навыками работы на компьютере, умением работать с различными видами информации и освоение основ проектно-творческой деятельности). **Задачи** программы:

Формировать общеучебные и общекультурные навыки работы с информацией *(формирование умений грамотно пользоваться источниками информации, правильно организовать информационный процесс).*

Познакомить школьников с видами и основными свойствами информации, научить их приёмам организации информации и планирования деятельности.

Дать школьникам представления о современном информационном обществе, информационной безопасности личности и государства.

Дать школьникам первоначальное представление о компьютере и современных информационных и коммуникационных технологиях.

Научить учащихся работать с программами WORD, PAINT, POWER POINT.

Научить учащихся работе на компьютере с использованием интегрированной графической среды.

Обучить учащихся основам алгоритмизации и программирования.

Научить учащихся находить информацию в Интернете и обрабатывать ее.

Углубить первоначальные знания и навыки использования компьютера для основной учебной деятельности

Развивать творческие и интеллектуальные способности детей, используя знания компьютерных технологий.

Приобщить к проектно-творческой деятельности.

Формировать эмоционально-положительное отношение к компьютерам.

# 1.2. **Планируемые результаты**

### *Личностные результаты*

К личностным результатам освоения информационных и коммуникационных технологий как инструмента в учёбе и повседневной жизни можно отнести:

- критическое отношение к информации и избирательность её восприятия;
- уважение к информации о частной жизни и информационным результатам других людей;
- осмысление мотивов своих действий при выполнении заданий с жизненными ситуациями;
- начало профессионального самоопределения, ознакомление с миром профессий, связанных с информационными и коммуникационными технологиями.

### *Метапредметные результаты*

*Регулятивные* универсальные учебные действия:

- планирование последовательности шагов алгоритма для достижения цели;
- поиск ошибок в плане действий и внесение в него изменений.

*Познавательные* универсальные учебные действия:

- моделирование, то есть преобразование объекта из чувственной формы в модель, где выделены существенные характеристики объекта (пространственно-графическая или знаково-символическая);
- анализ объектов с целью выделения признаков (существенных, несущественных);
- синтез составление целого из частей, в том числе самостоятельное достраивание с восполнением недостающих компонентов;
- выбор оснований и критериев для сравнения, сериации, классификации объектов;
- подведение под понятие;
- установление причинно-следственных связей;
- построение логической цепи рассуждений.

*Коммуникативные* универсальные учебные действия:

- аргументирование своей точки зрения на выбор оснований и критериев при выделении признаков, сравнении и классификации объектов;
- выслушивание собеседника и ведение диалога;

признание возможности существования различных точек зрения и права каждого иметь свою точку зрения.

# *Предметные результаты*

### **1-й класс**

В результате изучения курса учащиеся

## *должны уметь***:**

- работать в редакторах MS Paint или T/Paint, Power Point 2007 и 2010 и Open Office;
- раскрашивать рисунки;
- составлять рисунки с применением всех изученных функций графического редактора;
- изготавливать простые презентации из картинок или фотографий;

### *должны знать:*

- правила поведения в компьютерном классе;
- как работать в редакторах PowerPoint, Paint;
- основные функции редакторов.

### **2-й класс**

В результате изучения курса учащиеся

### *должны уметь***:**

- работать в редакторах MS Paint или T/Paint, Power Point 2007 и 2010 и Open Office, MS Word 2007 и 2010 и Open Office;
- печатать простые тексты, вставлять рисунки в текст;
- раскрашивать рисунки, составлять рисунки с применением всех изученных функций графического редактора;
- изготавливать простые презентации из картинок или фотографий с добавлением анимационных картинок;

### *должны знать:*

- правила поведения в компьютерном классе;
- как работать в редакторах PowerPoint, Paint;
- основные функции редакторов;
- основы работы в сети Internet;
- составлять и защищать творческие мини-проекты.

### **3-й класс**

В результате изучения материала учащиеся

### *должны уметь***:**

- работать в редакторах MS Paint или T/Paint, Power Point 2007 и 2010 и Open Office, MS Word 2007 и 2010 и Open Office;
- печатать простые тексты, вставлять рисунки в текст, составлять таблицы;
- раскрашивать рисунки, составлять рисунки с применением всех изученных функций графического редактора; составлять самостоятельные рисунки;
- изготавливать презентации из картинок или фотографий с добавлением анимационных картинок, с добавлением эффектов анимации слайдов и переходов, добавлением музыки.

### *должны знать:*

- правила поведения в компьютерном классе;
- как работать в редакторах PowerPoint, Paint;
- основные функции редакторов;
- основы работы в сети Internet:
- работу электронной почты;
- составлять и защищать творческие мини-проекты.

### **4-й класс**

В результате изучения материала учащиеся

### *должны уметь:*

- работать в редакторах MS Paint или T/Paint, Power Point 2007 и 2010 и Open Office, MS Word 2007 и 2010 и Open Office;
- печатать простые тексты, вставлять рисунки в текст, составлять таблицы;
- раскрашивать рисунки, составлять рисунки с применением всех изученных функций графического редактора; составлять самостоятельные рисунки;
- составлять поздравительные открытки;
- изготавливать презентации с использованием текстов, картинок или фотографий с добавлением анимационных картинок, с добавлением эффектов анимации слайдов и переходов, гиперссылок, добавлением музыки;
- сканировать изображения;
- работать в сети Internet т. д.

### *должны знать:*

- правила поведения в компьютерном классе;
- как работать в редакторах PowerPoint, Paint;
- основные функции редакторов;
- основы работы в сети Internet; работу электронной почты;
- работать с устройствами ввода/вывода (клавиатура, мышь, дисководы);
- свободно набирать информацию на русском и английском регистре;
- запускать нужные программы, выбирать пункты меню, правильно закрыть программу;
- составлять и защищать творческие мини-проекты.

### *Ожидаемый результат*:

По окончании обучения учащиеся должны демонстрировать сформированные умения и навыки работы на компьютере и применять их в практической деятельности и повседневной жизни.

Умение самостоятельно осуществлять творческие проекты в интегрированной мультимедийной среде.

Создание банка данных детских работ (статей, рисунков, презентаций) для использования в учебно-воспитательном процессе.

Совершенствование материально-технической базы.

### **РАЗДЕЛ 2. СОДЕРЖАНИЕ ПРОГРАММЫ**

### **2.1. Общее содержание программы**

*Знакомство с компьютером.* Компьютеры вокруг нас. Новые профессии. Компьютеры в школе. Правила поведения в компьютерном классе. Основные устройства компьютера. Компьютерные программы. Операционная система. Рабочий стол. Компьютерная мышь. Клавиатура. Включение и выключение компьютера. Запуск программы. Завершение выполнения программы.

*Файлы и папки (каталоги).* Файлы. Папки (каталоги). Имя файла. Размер файла. Сменные носители. Полное имя файла. Операции над файлами и папками (каталогами): создание папок (каталогов), копирование файлов и папок (каталогов), перемещение файлов и

папок (каталогов), удаление файлов и папок (каталогов). Примеры программ для выполнения действий с файлами и папками (каталогами).

*Создание рисунков.* Компьютерная графика. Примеры графических редакторов. Панель инструментов графического редактора. Основные операции при рисовании: рисование истирание точек, линий, фигур. Заливка цветом. Другие операции.

#### *Создание мультфильмов и живых картинок.*

Анимация. Компьютерная анимация. Основные способы создания компьютерной анимации: рисованная анимация, конструирование анимации. Примеры программ для создания анимации. Основные операции при создании анимации. Этапы создания мультфильма.

#### *Создание презентаций.*

#### *Компьютерные игры.* Виды компьютерных игр.

*Создание текстов.* Компьютерное письмо. Клавиатурные тренажеры. Текстовые редакторы. Примеры клавиатурных тренажеров и текстовых редакторов. Правила клавиатурного письма. Основные операции при создании текстов: набор текста, перемещение курсора, ввод прописных букв, ввод букв латинского алфавита, сохранение текстового документа, открытие документа, создание нового документа, выделение текста, вырезание, копирование и вставка текста. Оформление текста. Выбор шрифта, размера, цвета и начертания символов. Организация текста. Заголовок, подзаголовок, основной текст. Выравнивание абзацев. Создание печатных публикаций. Печатные публикации. Виды печатных публикаций. Текстовые редакторы. Таблицы в публикациях. Столбцы и строки. Создание электронных публикаций.

*Электронные публикации.* Виды электронных публикаций: презентации, электронные учебники и энциклопедии, справочные системы, страницы Интернета. Гиперссылки в публикациях. Подготовка презентаций. Поиск информации. Источники информации для компьютерного поиска: компакт-диски CD или DVD, Интернет, постоянная память компьютера. Способы компьютерного поиска информации: просмотр подобранной информации по теме, поиск файлов с помощью файловых менеджеров, использование средств поиска в электронных изданиях, использование специальных поисковых систем. Поисковые системы. Примеры программ для локального поиска. Поисковые системы в Интернете. Поисковые запросы. Уточнение запросов на поиск информации. Сохранение результатов поиска. Поиск изображений. Сохранение найденных изображений.

### **2.2. Разделы программы**

Программа курса состоит **из разделов:** Юный компьютерный художник». «Мастер печатных дел». «Мастер презентации». Работа в сети Internet. Проект «Учебные тренажёры»

**Срок освоения программы** – 4 года, 135 часов: .

### **2.2.Разделы программы**

# **I раздел** *««Юный компьютерный художник»*

### **Введение**

Процесс создания компьютерного рисунка значительно отличается от традиционного понятия "рисование". С помощью графического редактора на экране компьютера можно создавать сложные многоцветные композиции, редактировать их, меняя и улучшая, вводить в рисунок различные шрифтовые элементы, получать на основе созданных композиций готовую печатную продукцию. За счет автоматизации выполнения операций создания элементарных форм — эллипсов, прямоугольников, треугольников, а также операций заполнения созданных

форм цветом и других средств создания и редактирования рисунка становится возможным создание достаточно сложных изобразительных композиций детьми.

### **Цели раздела**

Целью создания настоящего курса является формирования художественной культуры младшего школьника, привития навыков работы с компьютерной графикой и осознания связей и взаимодействия искусства с жизнью (на примере рекламы, телевидения, книжной графики, промышленной графики и т.п.)

### **Задачи раздела**

Эстетическое воспитание учащихся.

Развитие художественного вкуса, творческого воображения и мышления учащихся средствами графических изображений.

Привитие любви к искусству, развитие стремления к познанию посредством компьютерного рисунка.

# **II раздел** *«Мастер печатных дел»* **Введение**

Введение нового средства построения текста на ранних этапах школьного обучения может помочь создать более благоприятные условия для развития самостоятельной письменной речи и коррекции ее недостатков у детей. Однако возникает вполне закономерный вопрос: можно ли научить пользоваться текстовым редактором детей младшего школьного возраста.

Использование компьютерной технологии дает ребенку уникальное преимущество: он может редактировать целостный текст, а не вырванные из него фрагменты, постоянно анализируя, насколько улучшается его сочинение под влиянием каждого внесенного изменения. Традиционно используемые в обучении средства редактирования текста (переписывание и работа над ошибками) не дают ребенку такой возможности. Таким образом, третий аргумент состоит в том, что благодаря компьютерной технологии открывается столь необходимая детям возможность редактировать целостный текст в любом аспекте (по смыслу, структуре, лексикограмматическому оформлению, стилю и др.). Особенно важно, что применение компьютерной технологии позволяет совершенствовать необходимые для построения текста действия и операции, подчиняя их смысловой работе над текстом.

### **Цели раздела**

Содействовать развитию умения редактированию, набору текстов на компьютере и последующее использование этого умения в процессе развития письменной речи, а так же составление рисунков, грамот, похвальных листов, буклетов.

### **Задачи раздела**

Развитие навыков работы в текстовом редакторе.

Овладение навыков набора компьютерного текста.

Вызывать, развивать и поддерживать мотивацию маленьких школьников к совершенствованию своей письменной речи.

Приучать ребенка редактировать текст многократно, но при этом последовательно, выбирая порядок действий с учетом индивидуальных потребностей ученика.

Научить ребят использовать полученные знания, умения, навыки в жизни.

В конце изученного курса текстовый редактор учащиеся уже имеют навыки набора текста, его редактирования, могут изменить шрифт, его размер, начертание; применяют различные типы выравнивания абзацев (по правому краю, по левому краю, по центру, по ширине); могут использовать в своей работе объект WordArt а также простейшие автофигуры. Для определения готовности деятельности учащихся в нестандартных (новых) условиях предлагается задача, на реализацию которой детям отводится два урока: оформить поздравительную открытку к произвольному празднику (Новому Году, 23 февраля, 8 марта, Дню Святого Валентина, Дню рождения и др.).

### **III раздел** *«Мастер презентации»* **Введение.**

В современном мире очень часто требуется навык свободно говорить, представлять себя или что-то. Этому нас учит презентации. Презентация – это представление готового продукта. А человек это тоже продукт и от того как мы представим себя нас возьмут на хорошую работу, к нам будут относиться на должном уровне. А компьютерная презентация позволяет подкрепить наше выступление иллюстративной информацией. Она является твердой опорой, на которую всегда можно опереться. Младших школьников компьютерная презентация учит структурировать знания, работать с большими объемами информации, не бояться говорить о своих мыслях, защищать свои проекты, но при этом она повышает интерес к предмету, развивает эстетические чувства.

#### **Цели раздела.**

Целью создания курса является формирование эстетического чувства, привития навыков работы на компьютере, использование полученных знаний на других предметах.

#### **Задачи раздела.**

Помощь детям в изучении использования компьютера как инструмента для работы в дальнейшем в различных отраслях деятельности.

Помощь в преодолении боязни работы с техникой в т.ч. решение элементарных технических вопросов.

Изучение принципов работы наиболее распространенных операционных систем.

Помощь в изучении принципов работы с основными прикладными программами: начальное формирование навыков работы на компьютере в графическом редакторе Paint; начальное формирование навыков работы на компьютере в текстовом редакторе Word; начальное формирование навыков работы на компьютере в редакторе PowerPoint; начальное формирование работы в сети Internet.

Творческий подход к работе за компьютером (более глубокое и полное изучение инструментов некоторых прикладных программ).

Осуществление индивидуально-личностного подхода к обучению школьников.

Расширение кругозора, развитие памяти, внимания, творческого воображения, образного мышления.

#### **IV раздел**

#### **Работа в сети «Internet»**

#### **Введение.**

Слово «Интернет» переводится с английского языка как объединение компьютерных сетей. Соединяемые компьютеры могут располагаться рядом друг с другом, и в этом случае сеть называют локальной. Если соединяемые компьютеры находятся далеко друг от друга, то сети называются глобальными.

Интернет-это пример всемирной глобальной компьютерной сети. Сеть Интернет является очень удобным способом получения и передачи информации по всему миру и становится всё более распространенной и доступной.

#### **Цели раздела**

Знакомство детей с всемирной информационной сетью *Internet.* Познакомить детей с техникой безопасности в Интернете. Знакомство с сайтами для детей, электронной почтой. Оградить детей от негативного влияния социальных сетей. Познакомить с программами, которые защищают компьютер от вредного влияния.

#### **Задачи раздела**

Научить детей находить информацию с помощью Интернета; использовать интернет в нужных целях.

Познакомить с антивирусными программами, с программами Adblock Plus, Anti-Banner, фильтром «Интернет цензор».

Научить пользоваться нужными сайтами, отличать их от вредных сайтов, извлекать из них правильную информацию.

**V раздел Проект «Учебные тренажёры» Цели раздела.**

Оградить ребят от влияния улицы; воспитать творческую личность, умеющую общаться с людьми разного возраста и социального положения, умеющую излагать свою точку зрения; дать возможность реализовать свои способности; дать некоторую профориентацию; воспитать патриота.

### **Задачи раздела.**

Научиться каждому работе на компьютере, уметь делать необходимую для создания тренажёра работу: создавать презентацию; правильно набирать текст; создавать таблицу; размечать страницу; добавлять ссылки и сноски, делать разметку страницы; уметь правильно фотографировать, сканировать рисунки и фотографии; добавлять в презентацию анимацию, музыку, гиперссылки и триггеры;

повысить орфографические и пунктуационные навыки; уметь корректировать и редактировать тексты; распределять материал в тренажёре; повысить навыки речевой культуры и общий культурный уровень учащихся; научиться видеть и уметь выбирать главное, значимое, из множества событий; уметь анализировать и делать выводы.

# **2.3. Тематическое планирование по часам**

### **Общее количество: 135 часов за 4 года**

- 1. **Правили поведения и техники безопасности в компьютерном кабинете (4 часа).**  Знакомство с кабинетом, с правилами поведения в кабинете. Демонстрация возможностей компьютера и непосредственно того, что они будут делать на кружке.
- 2. **Компьютер и его устройства (6 часов).** Знакомство с компьютером и его основными устройствами, работа в компьютерной программе «Мир информатики ».
- 3. **Графический редактор Paint (33 часа).** Знакомство с графическим редактором, его основными возможностями, инструментарием программы. Составление рисунков на заданные темы. Меню программы.
- 4. **Текстовый редактор Word (36 часов).** Знакомство с текстовым редактором Word. Меню программы, основные возможности. Составление рефератов, поздравительных открыток, буклетов, брошюр, схем и компьютерных рисунков – схем.
- 5. **Редактор Power Point (40 часов).** Знакомство с редактором Power Point, меню программы, создание презентации на заданные темы, использование эффектов анимации, гиперссылки.
- 6. **Работа в сети Internet (8 часов).** Подбор материала, обсуждение статей, составление газеты, набор материала, выпуск номера. Создание странички на сайте класса. Создание учебного фильма.
- 7. **Проект «Учебные тренажёры» (7 часов).**

# **2.4.ТЕМАТИЧЕСКОЕ ПЛАНИРОВАНИЕ 1 КЛАСС ПУТЕШЕСТВИЕ В КОМПЬЮТЕРНЫЙ МИР**

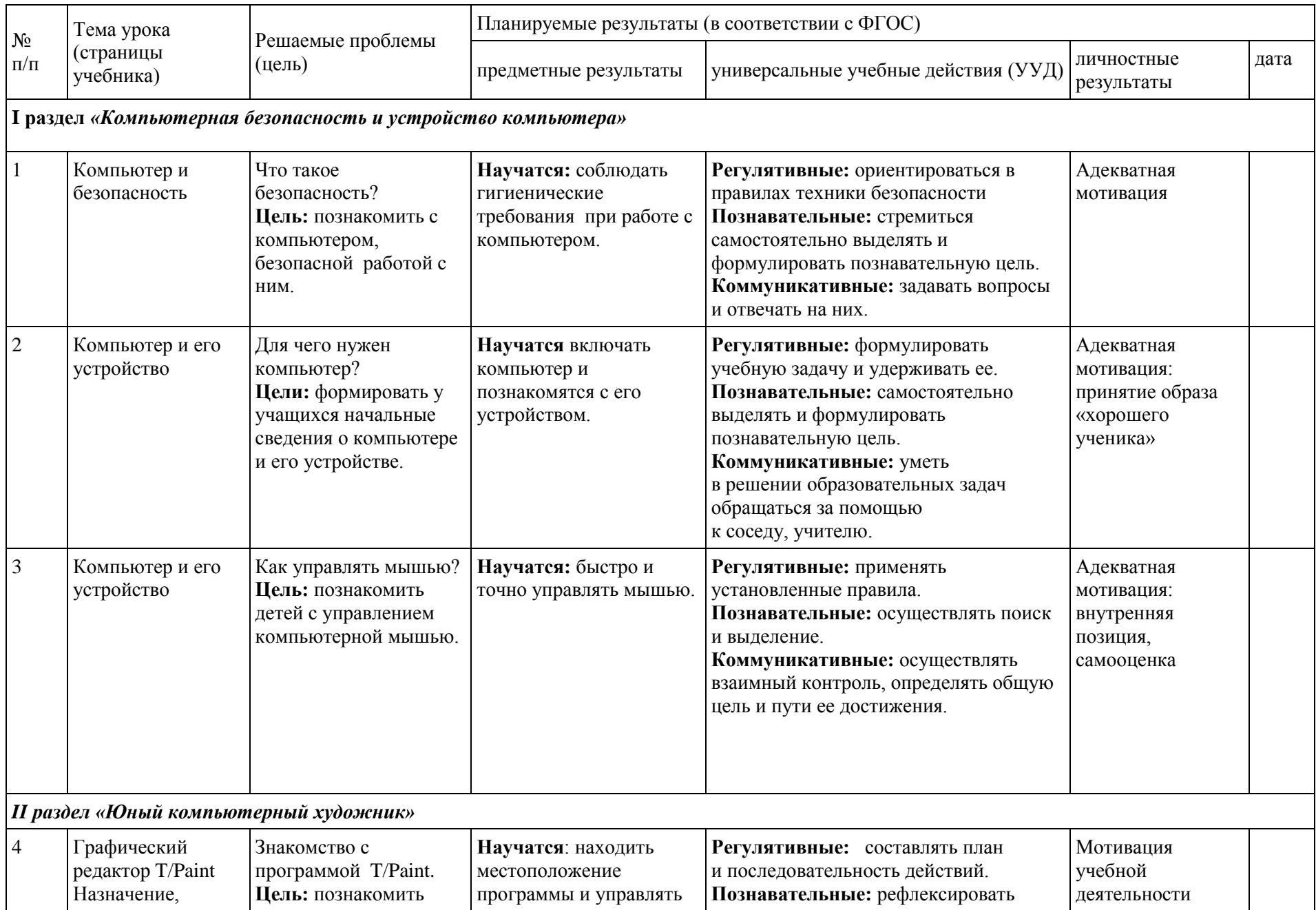

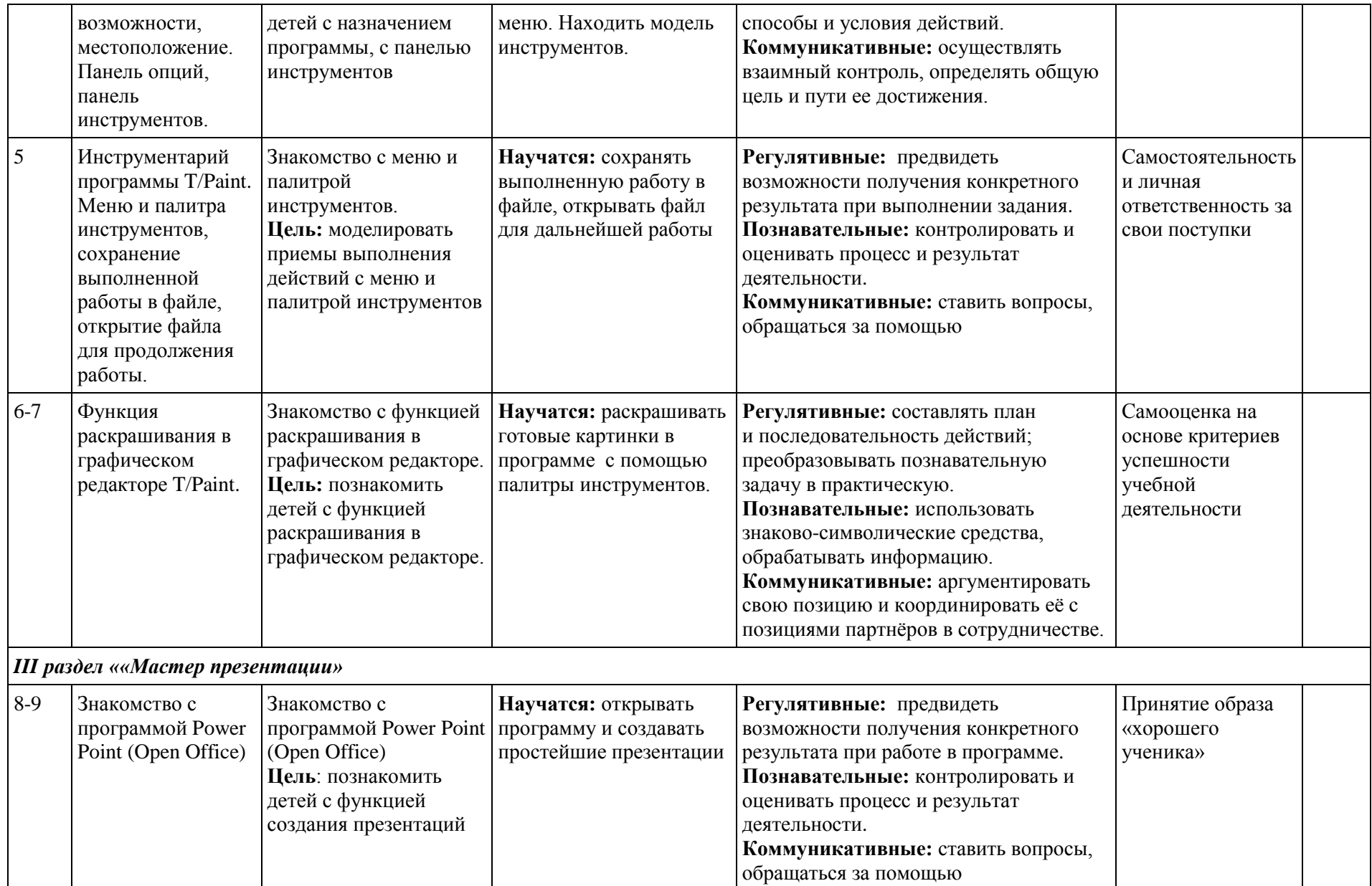

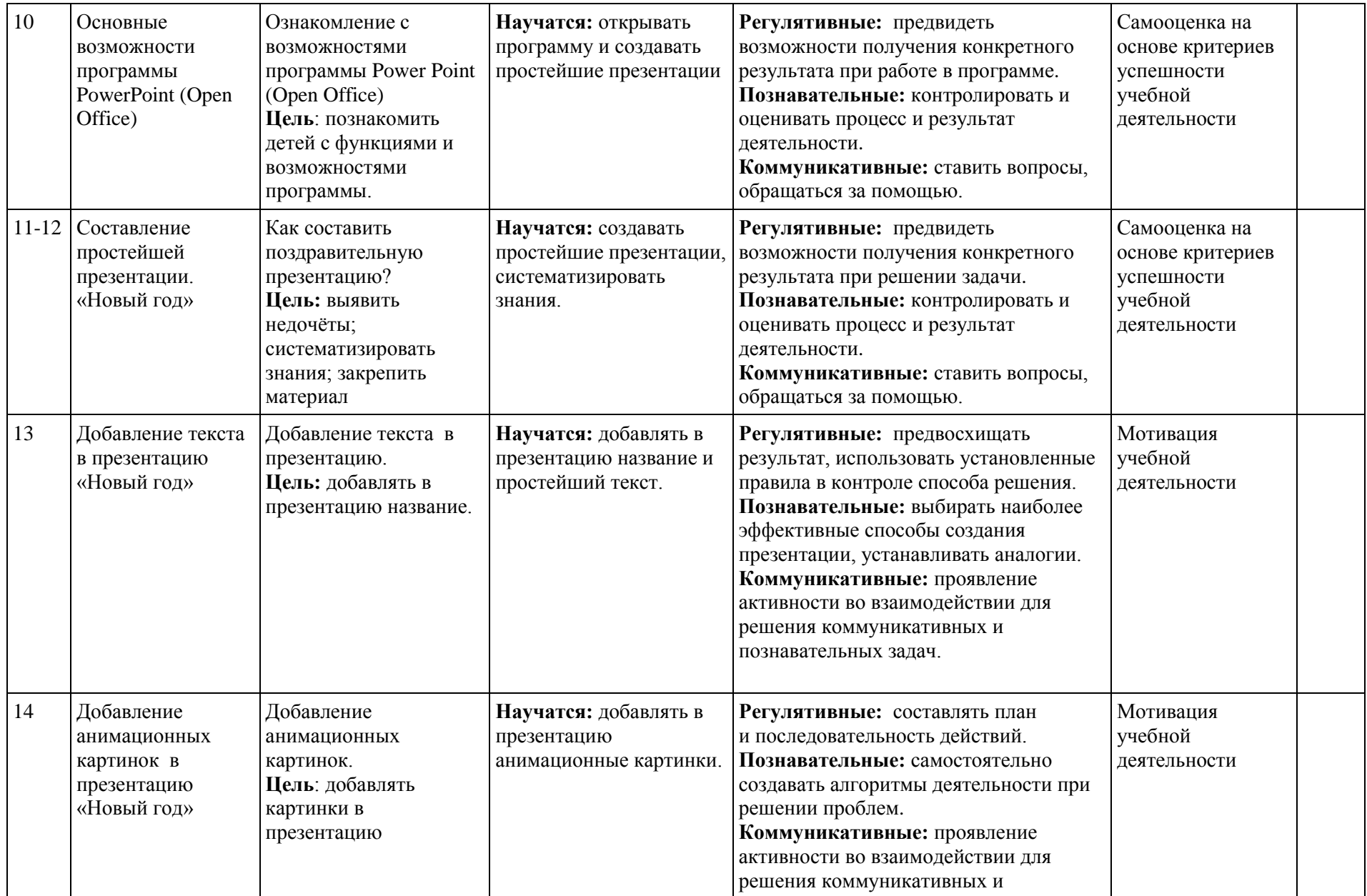

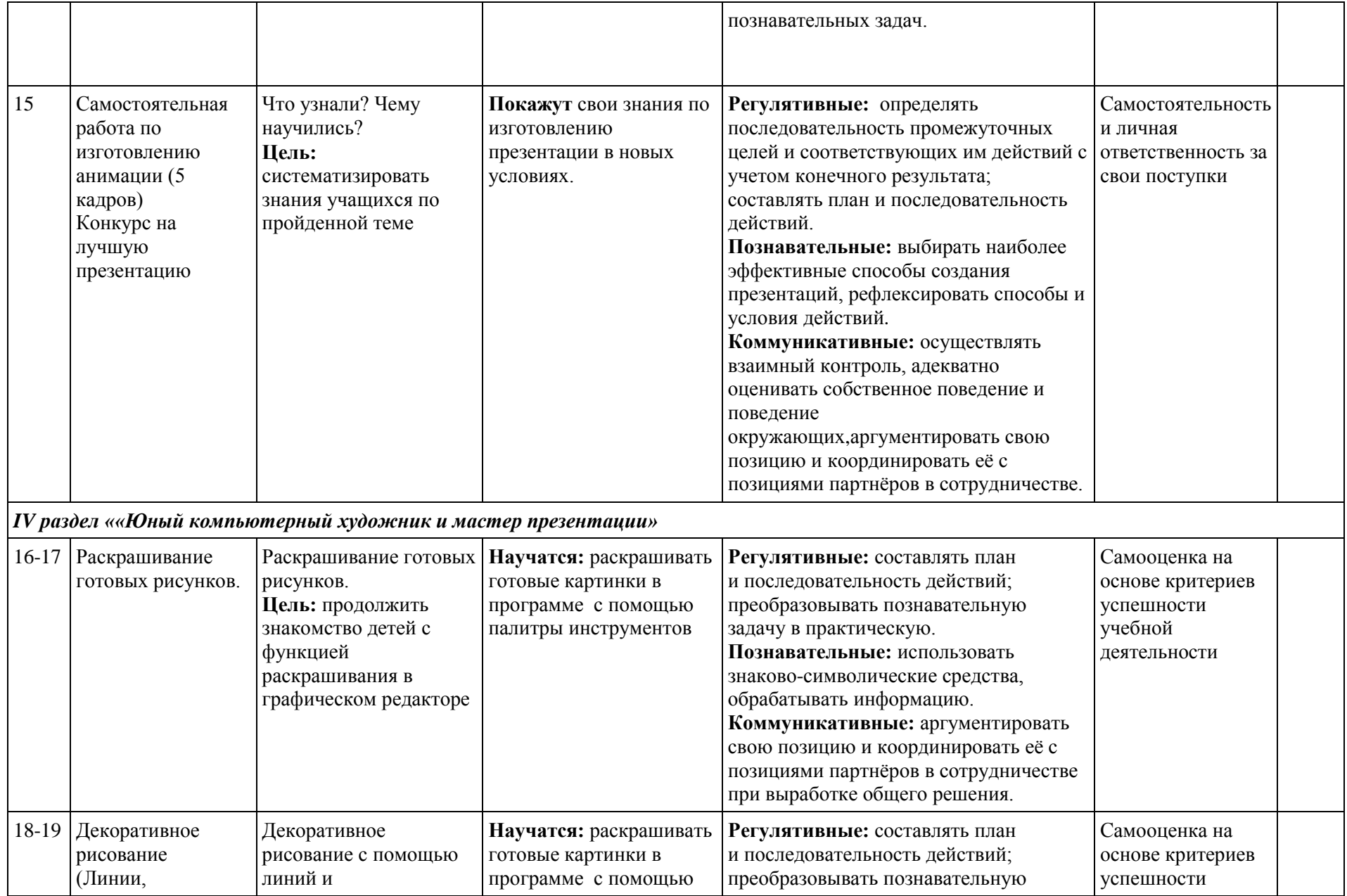

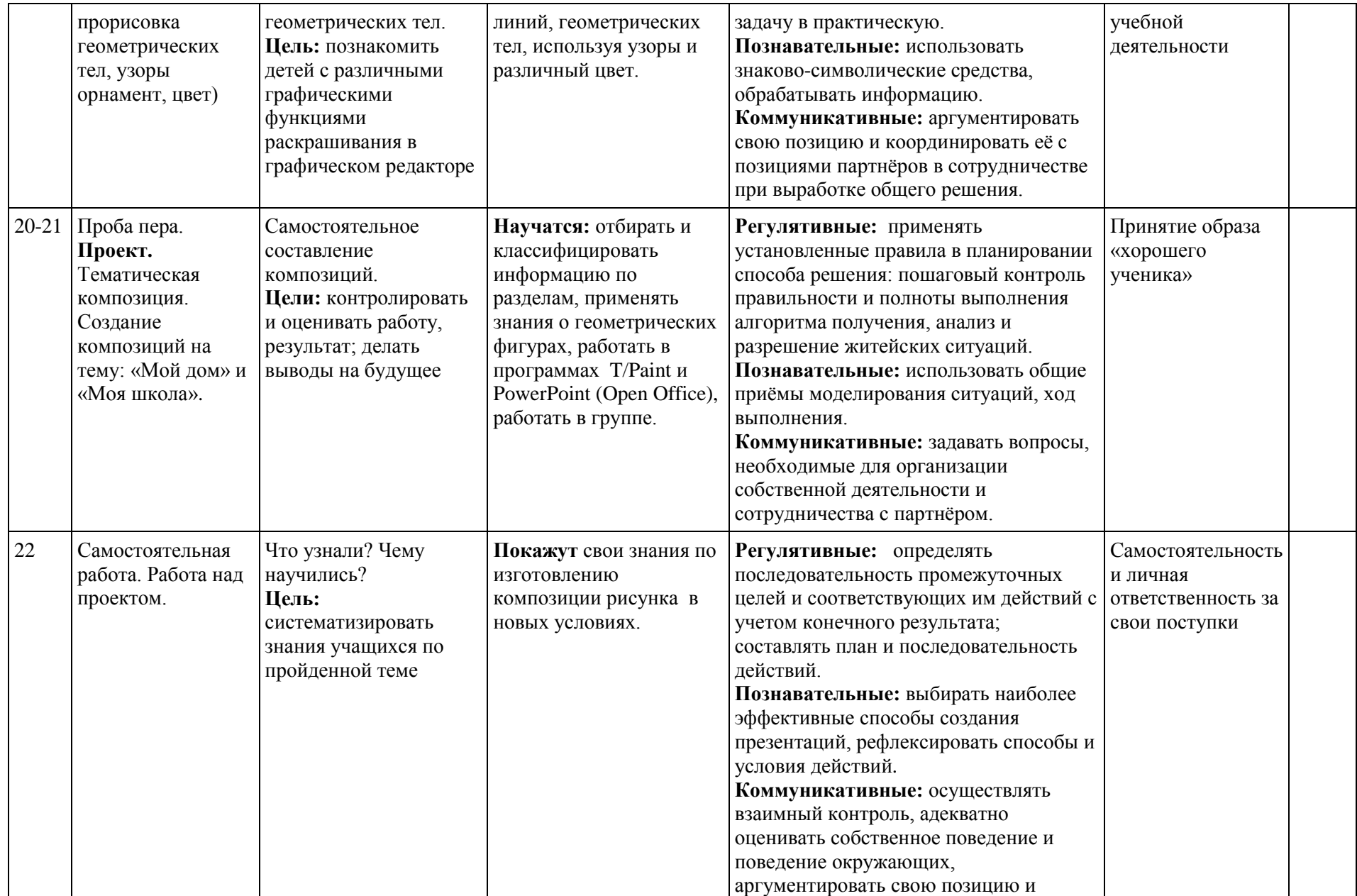

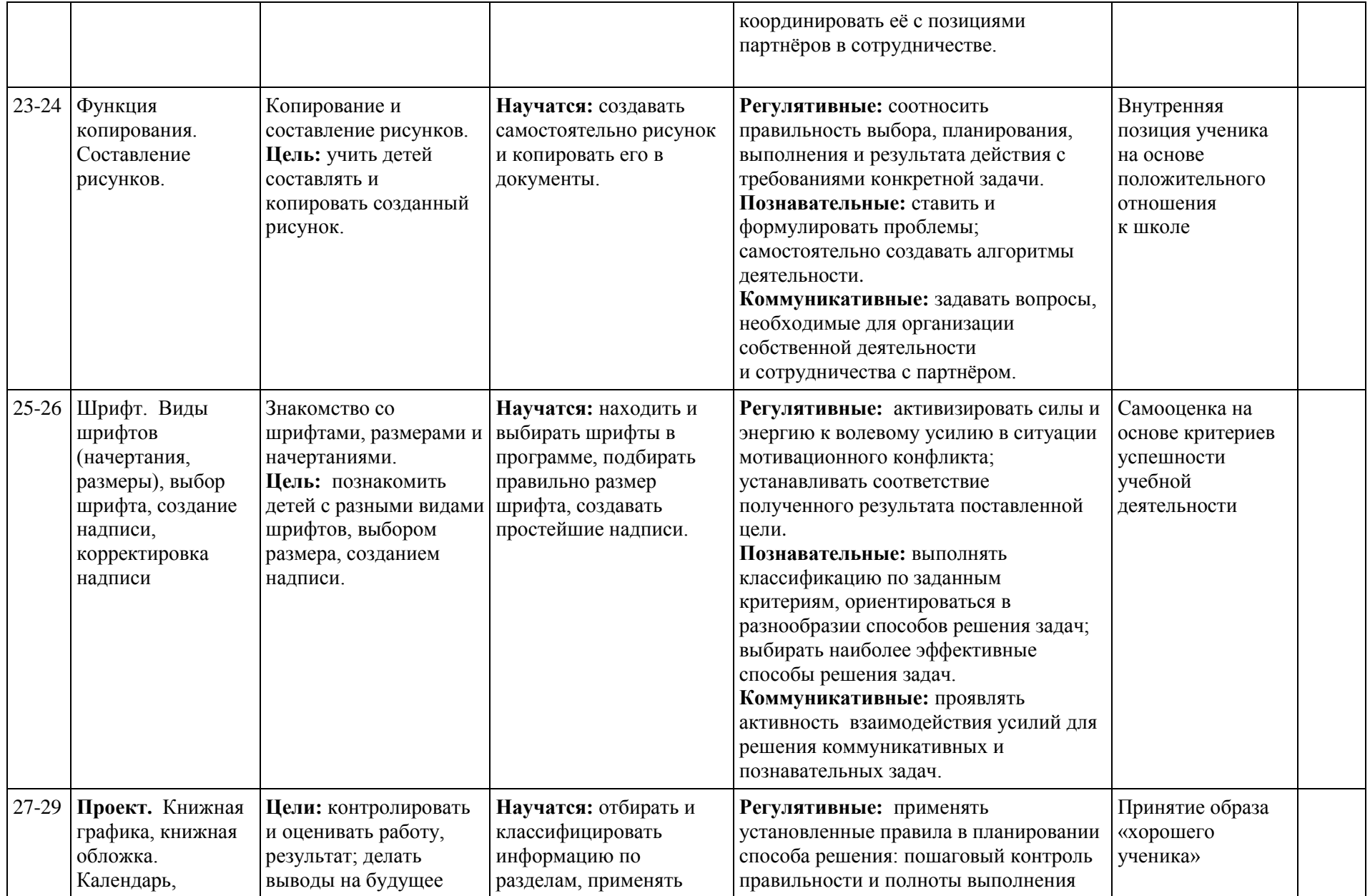

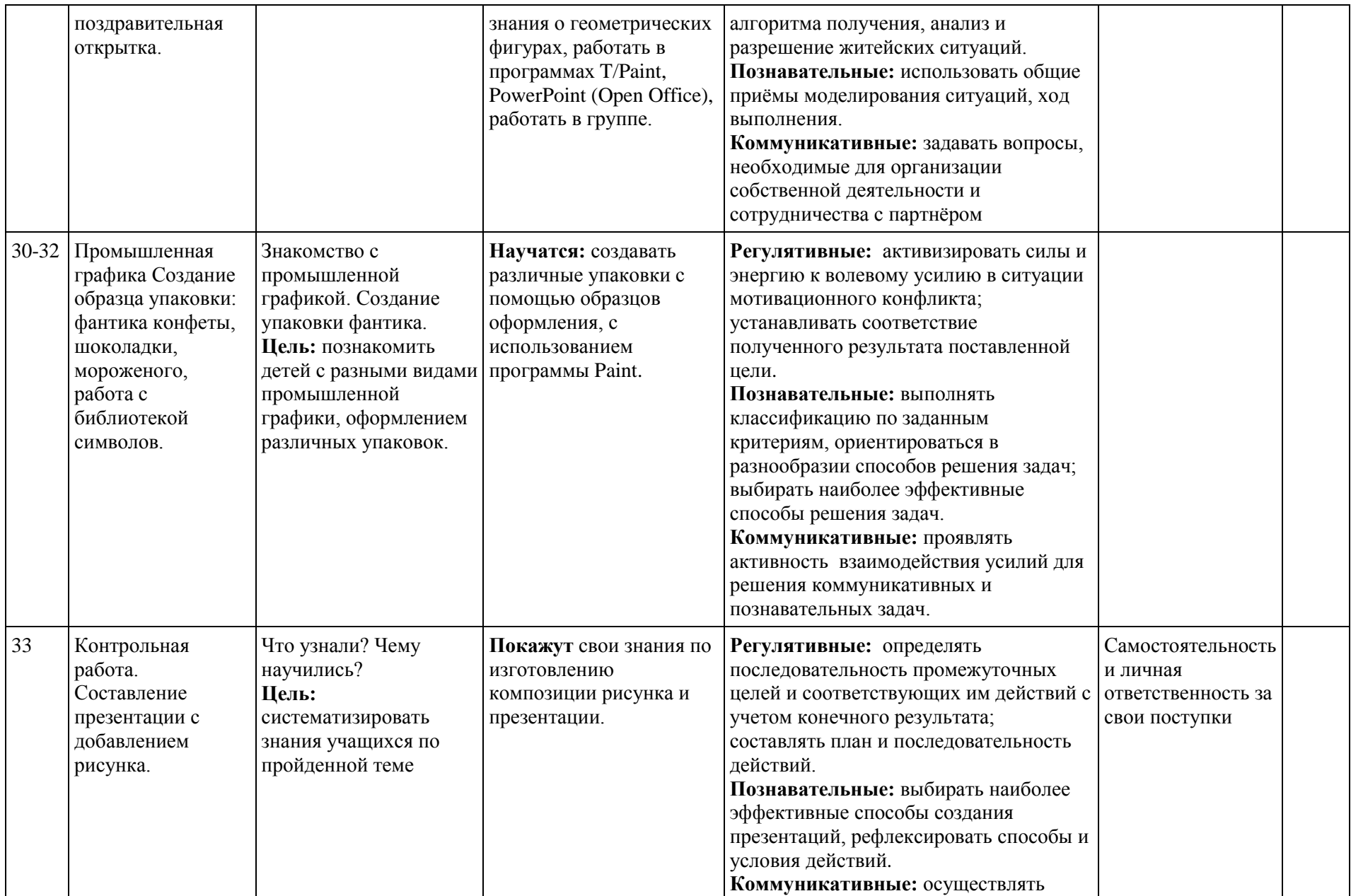

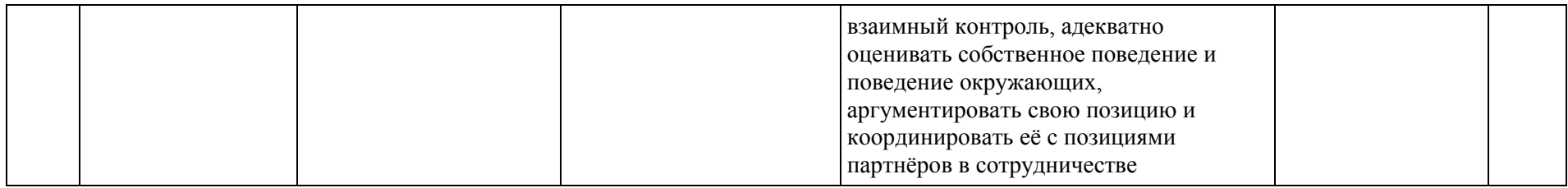

### **2.5. ТЕМАТИЧЕСКОЕ ПЛАНИРОВАНИЕ 2 КЛАСС ПУТЕШЕСТВИЕ В КОМПЬЮТЕРНЫЙ МИР**

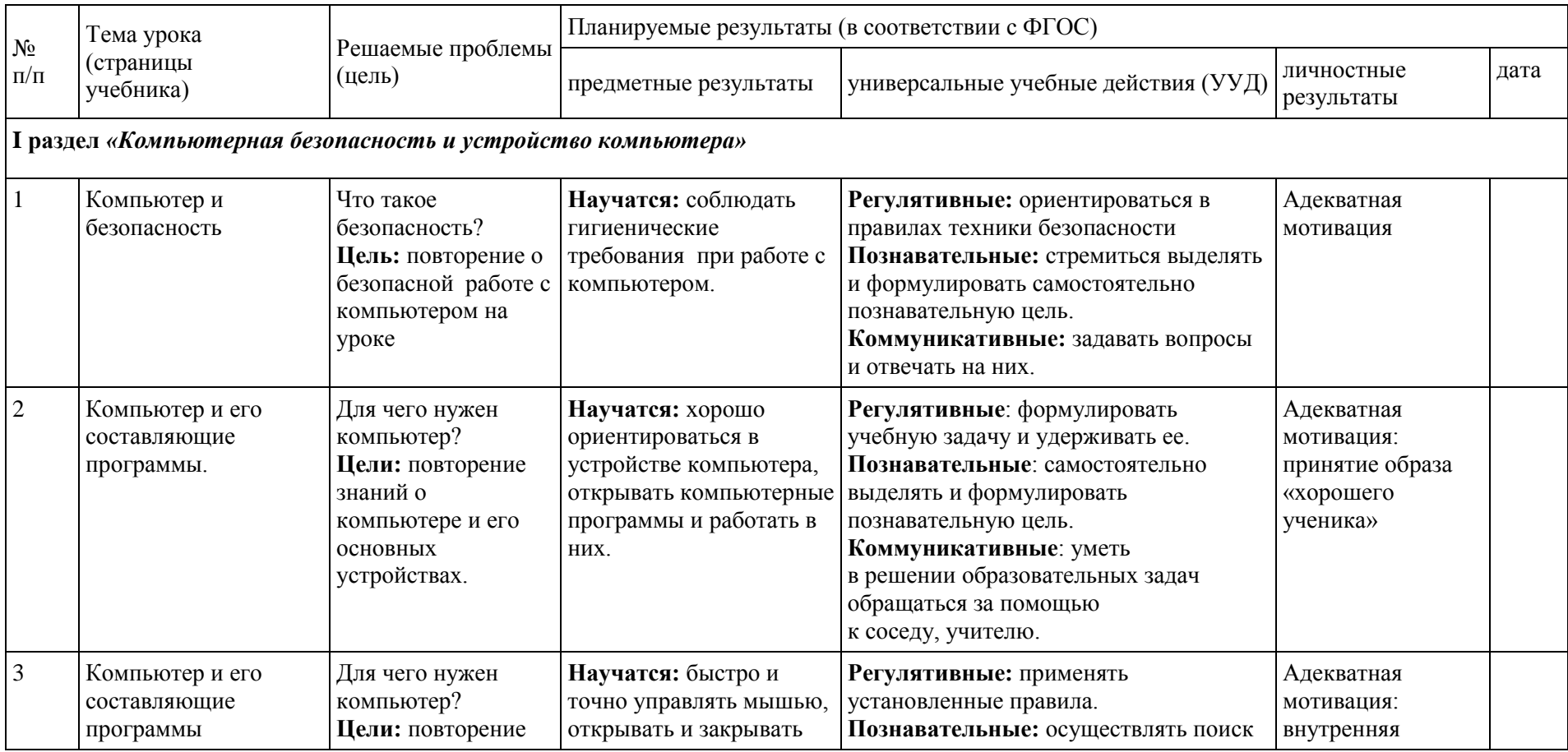

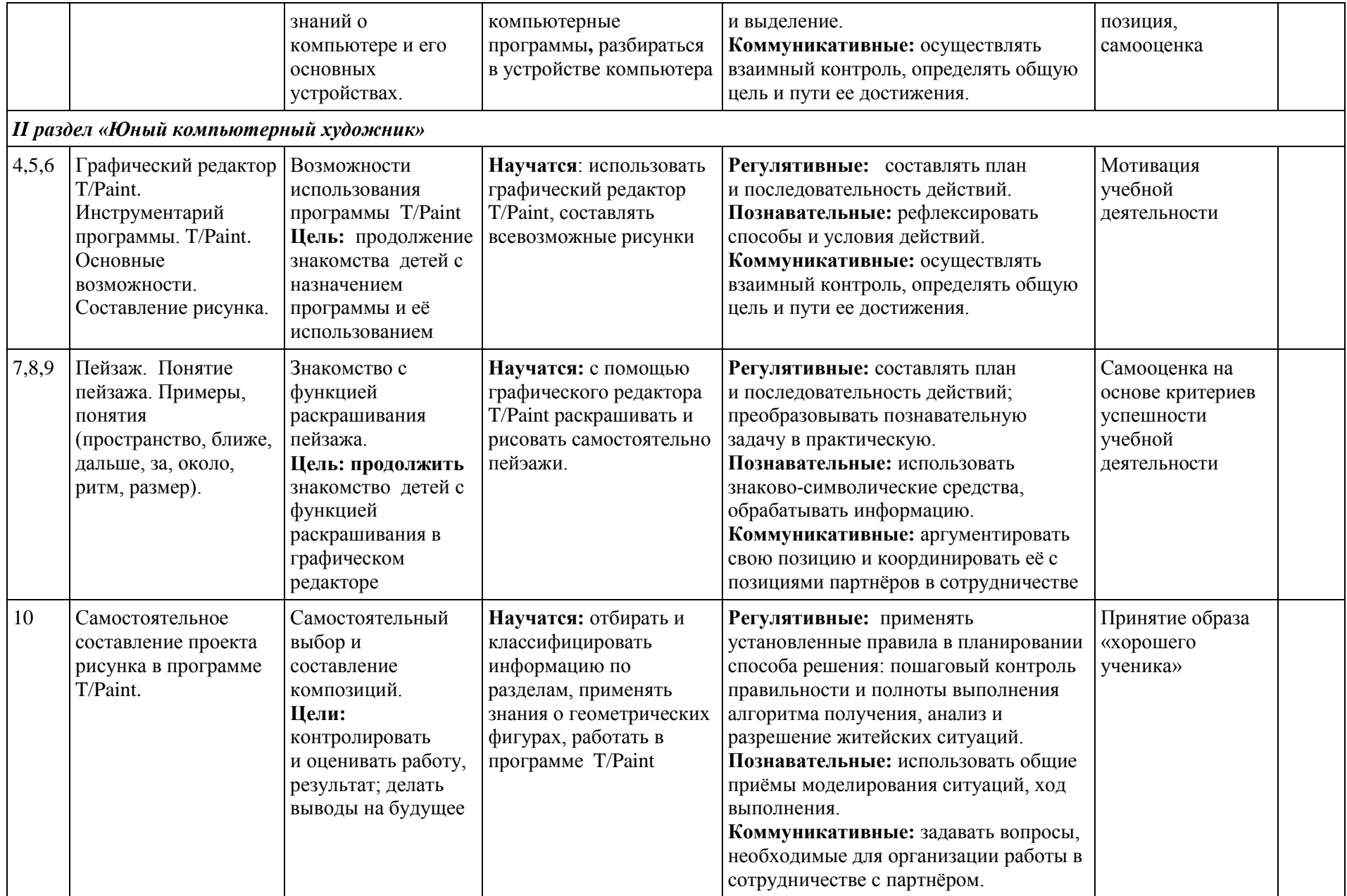

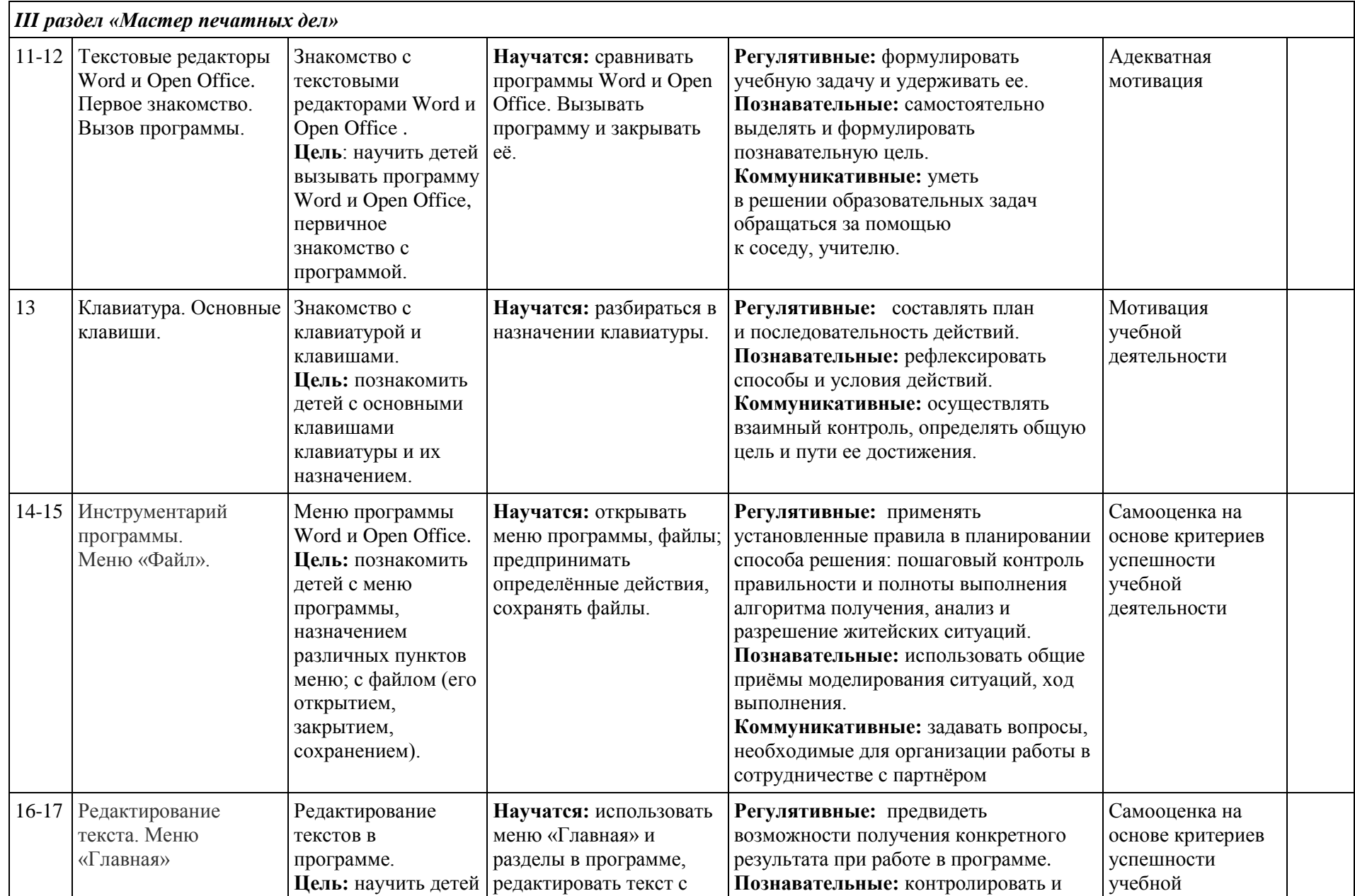

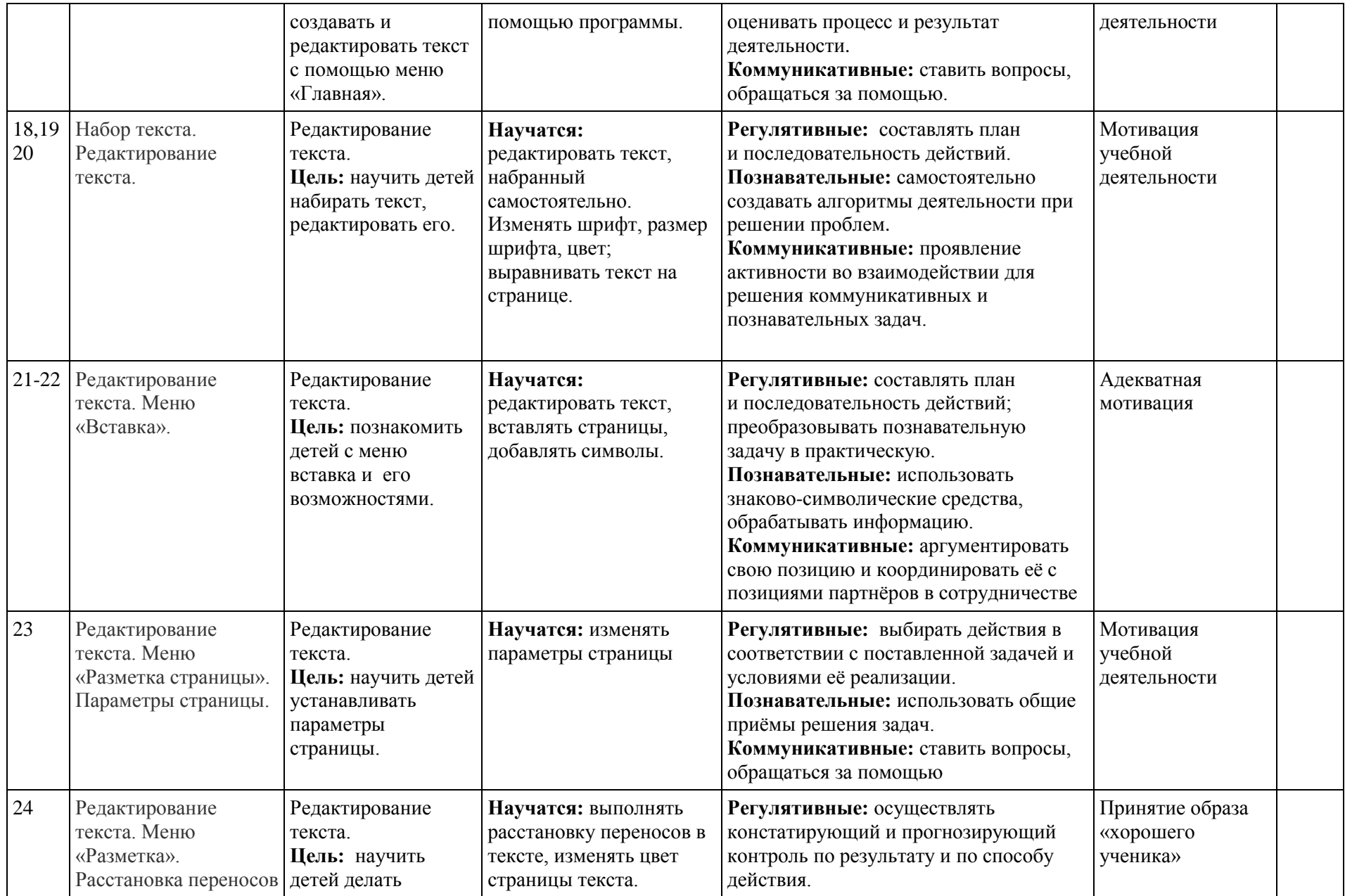

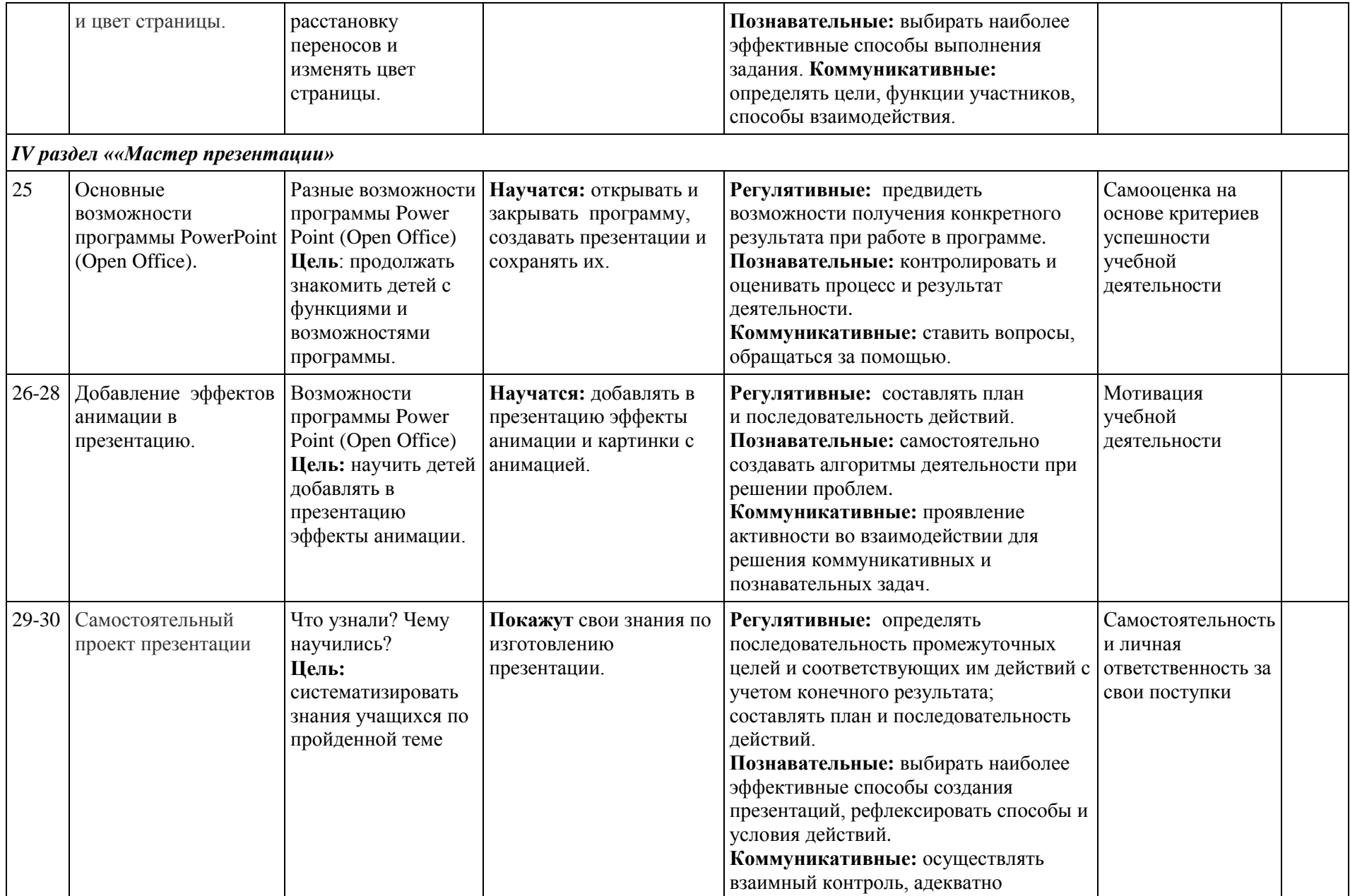

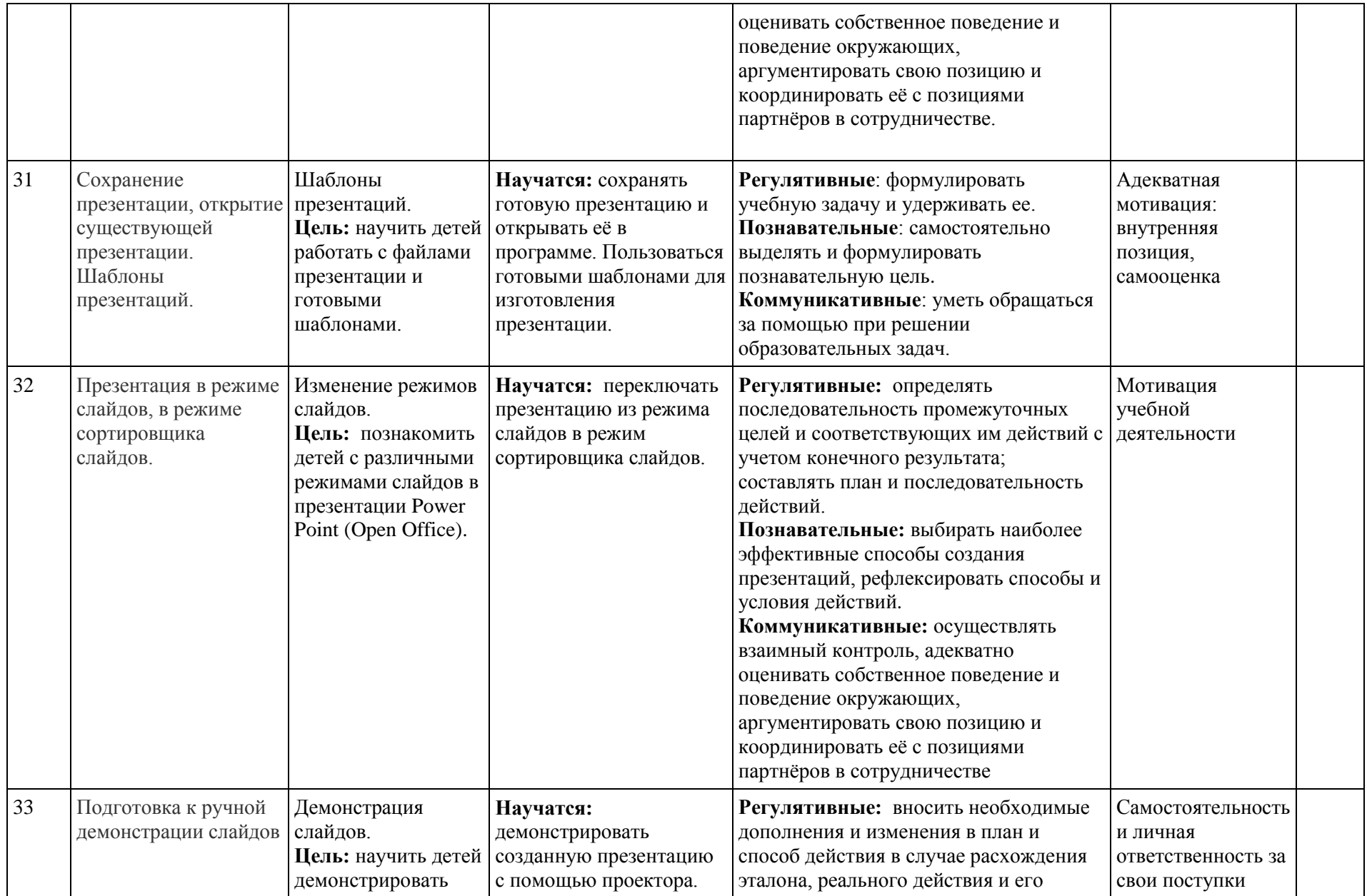

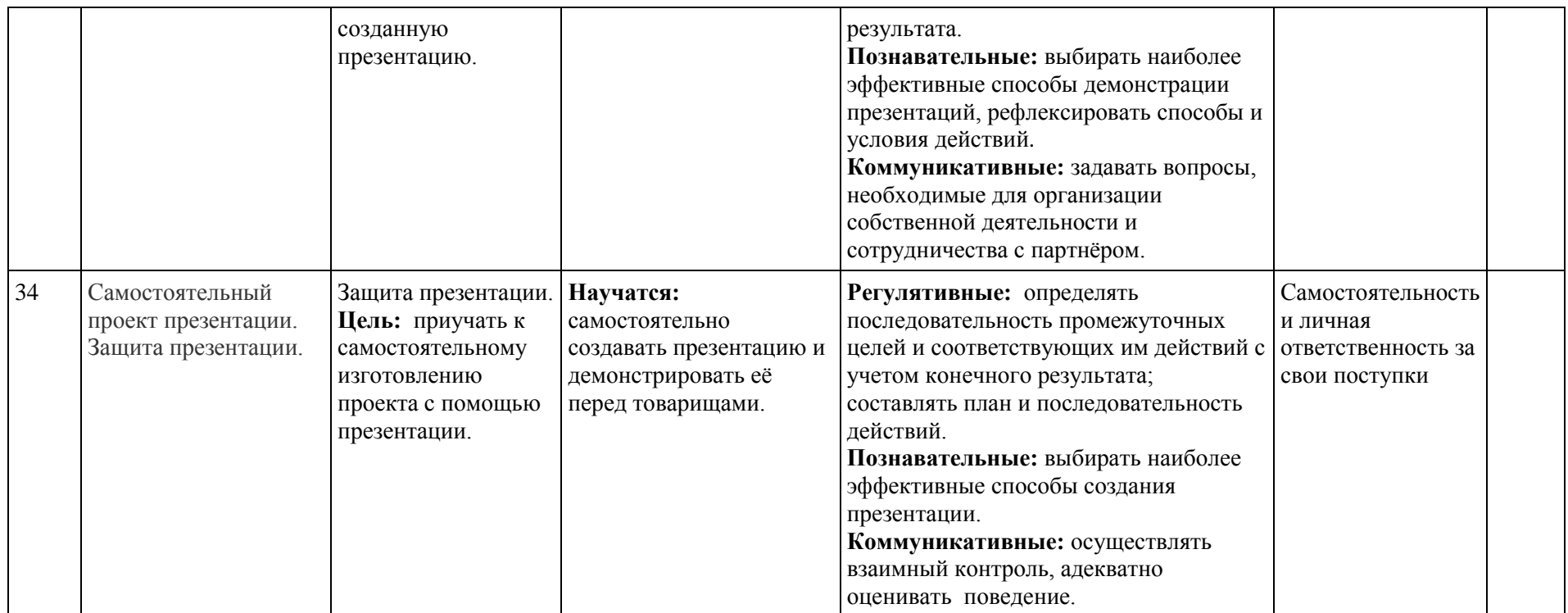

### **2.6. ТЕМАТИЧЕСКОЕ ПЛАНИРОВАНИЕ 3 КЛАСС ПУТЕШЕСТВИЕ В КОМПЬЮТЕРНЫЙ МИР**

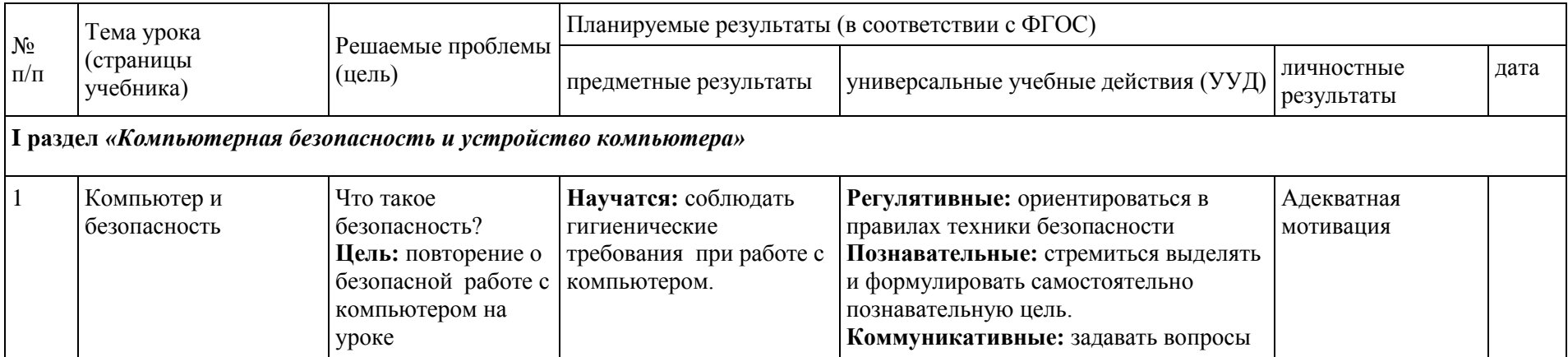

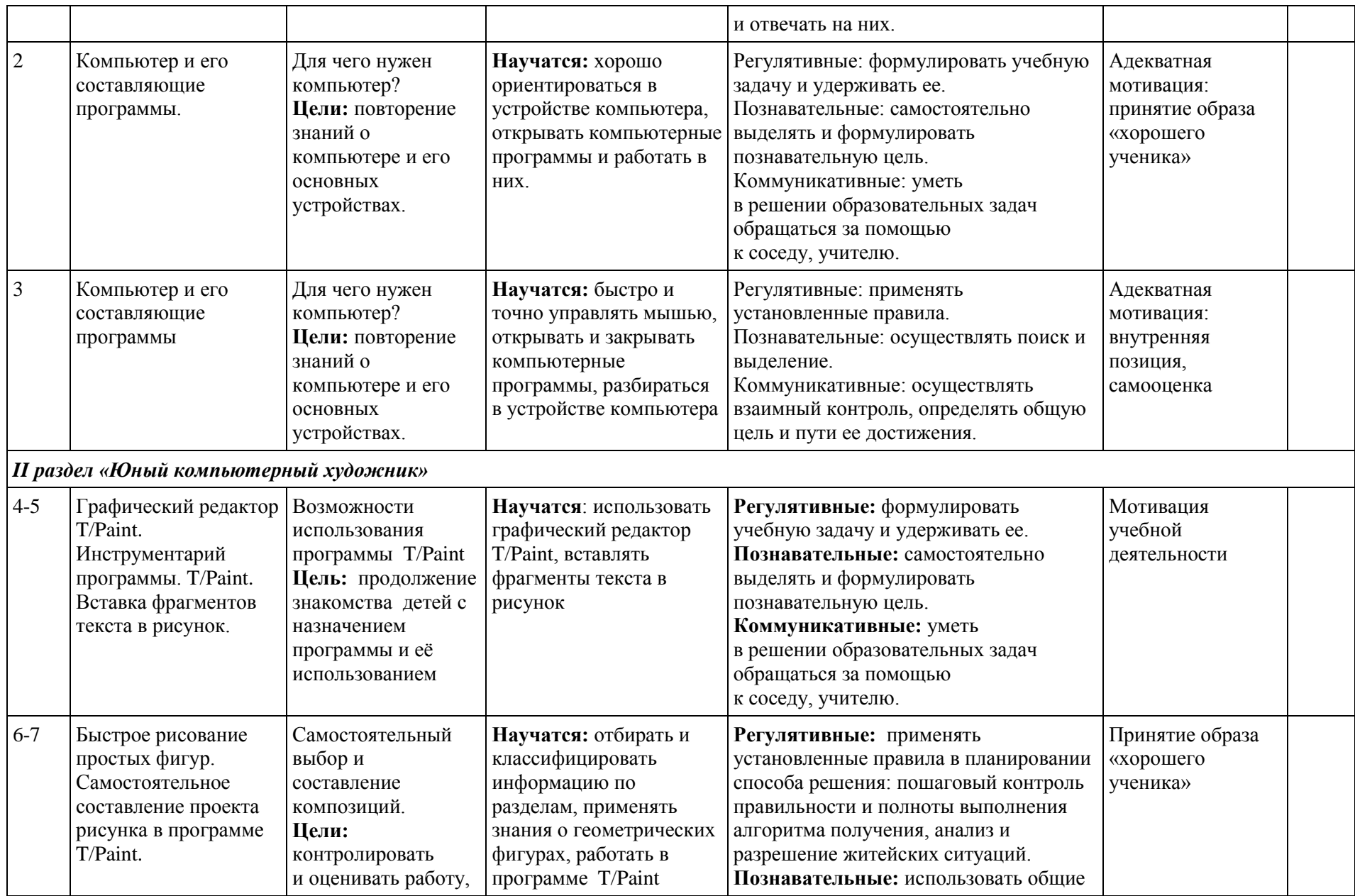

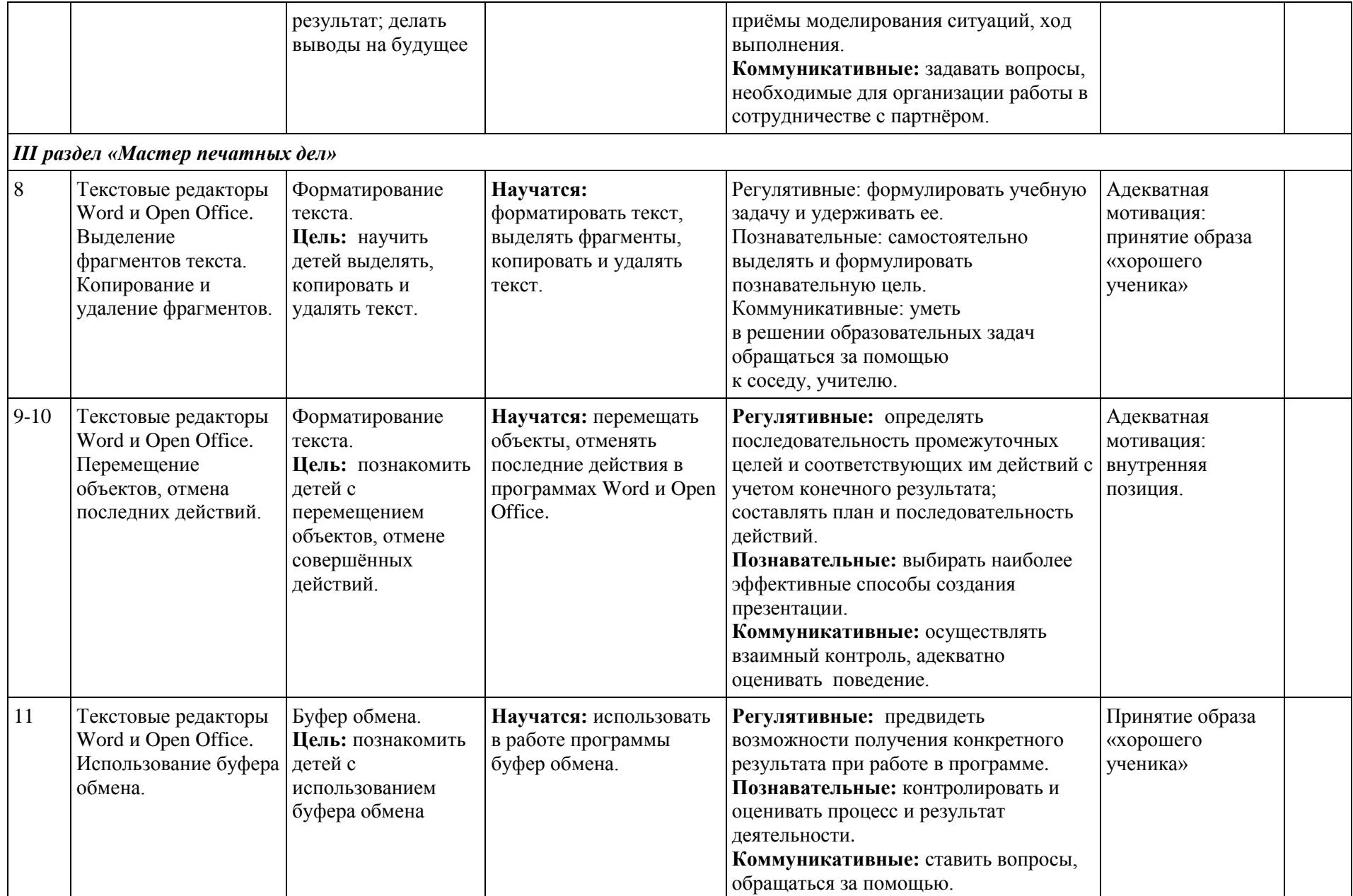

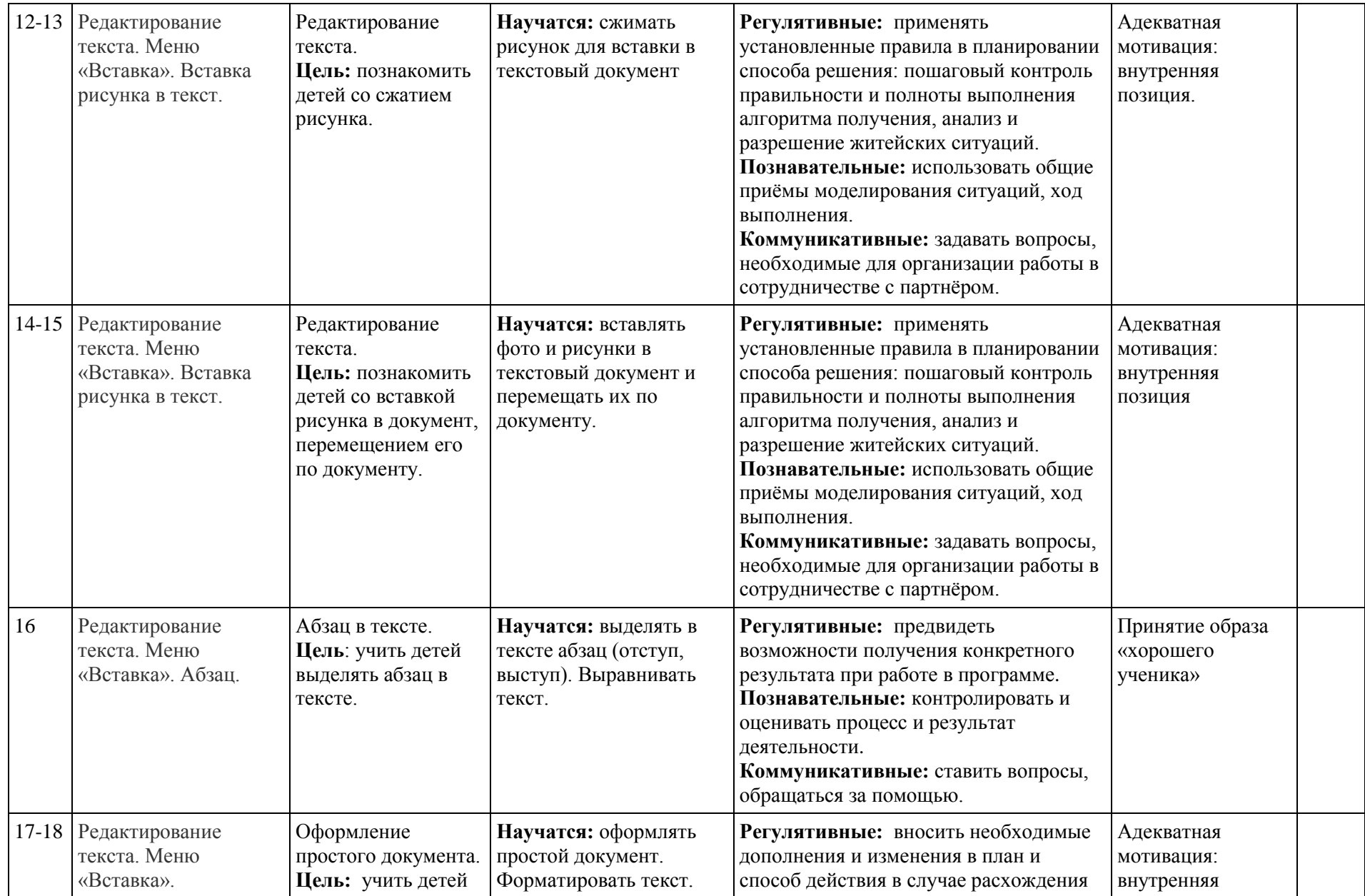

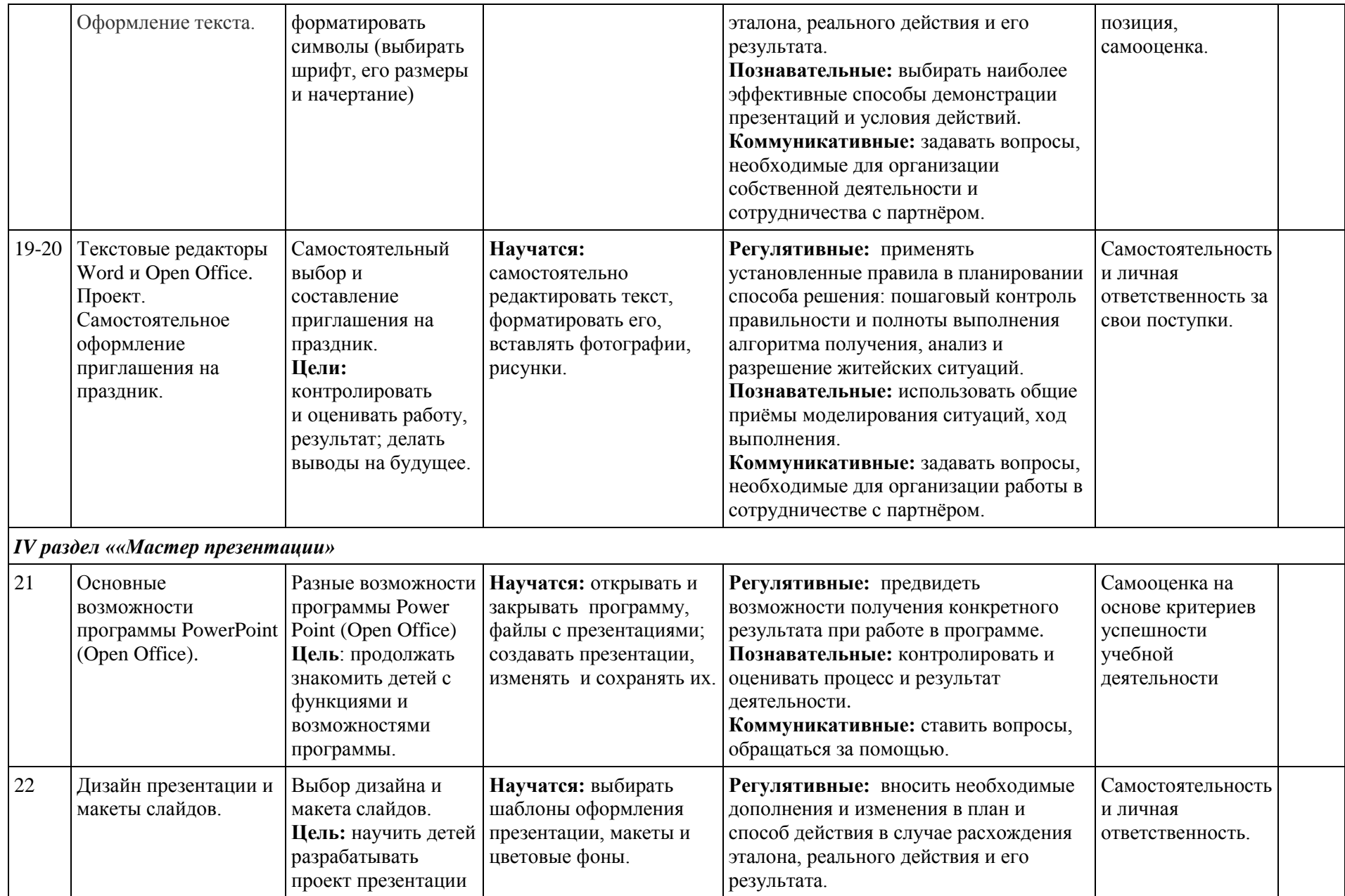

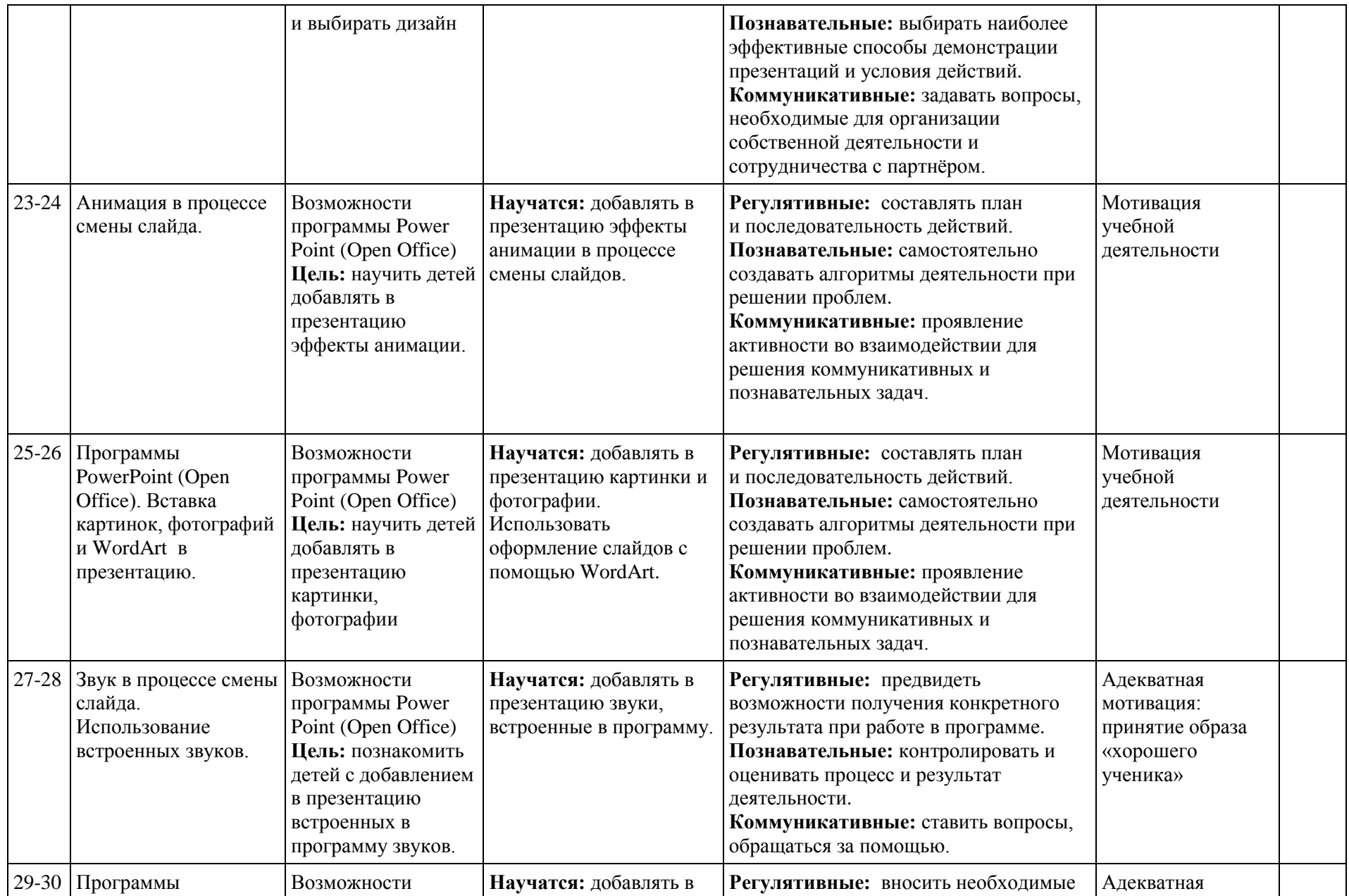

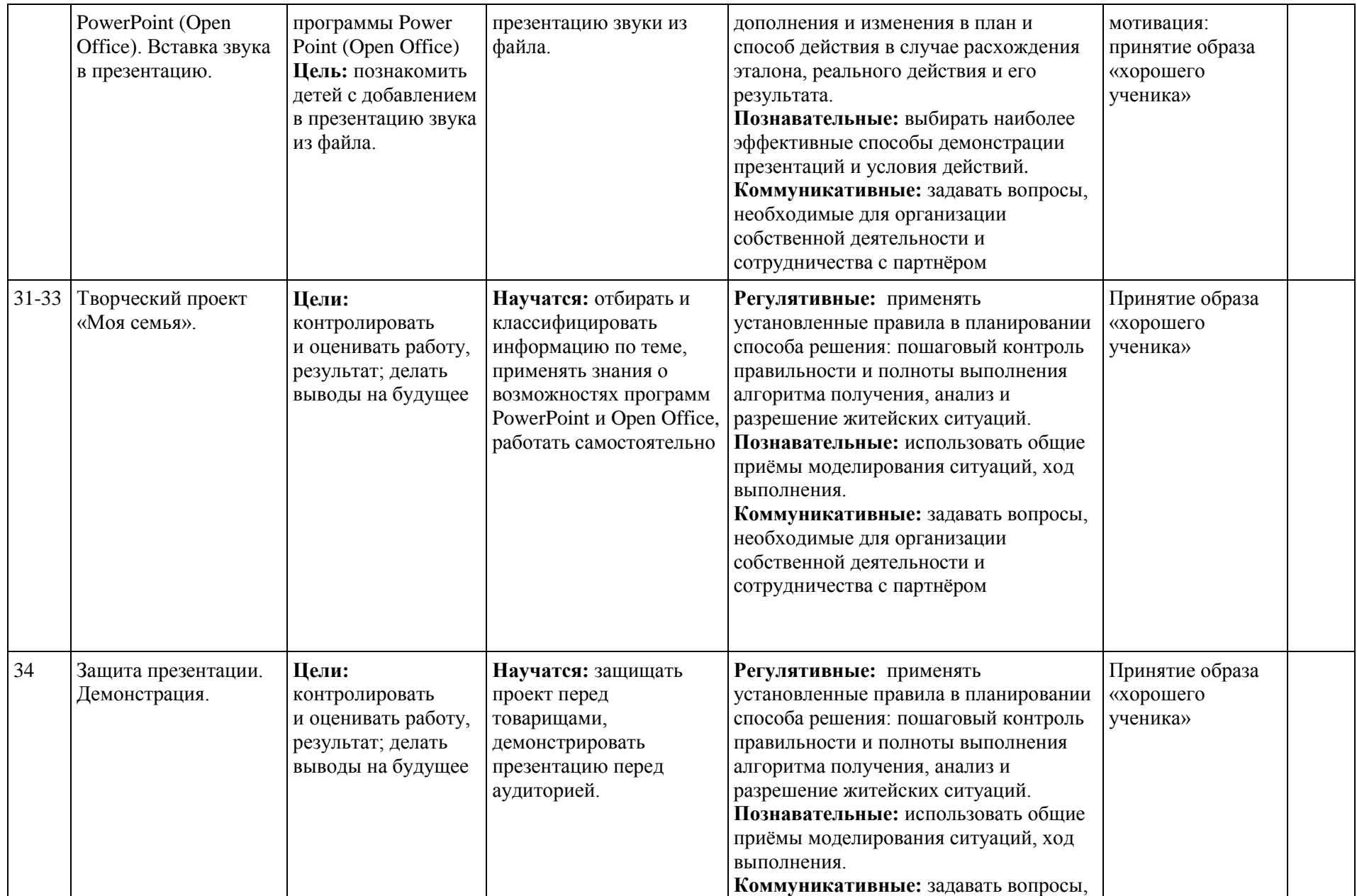

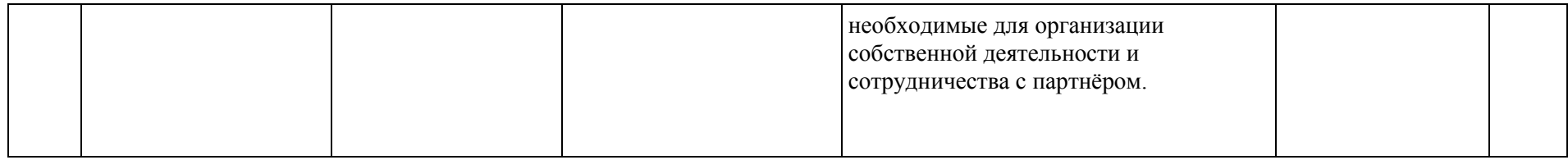

### **2.7. ТЕМАТИЧЕСКОЕ ПЛАНИРОВАНИЕ 4 КЛАСС ПУТЕШЕСТВИЕ В КОМПЬЮТЕРНЫЙ МИР**

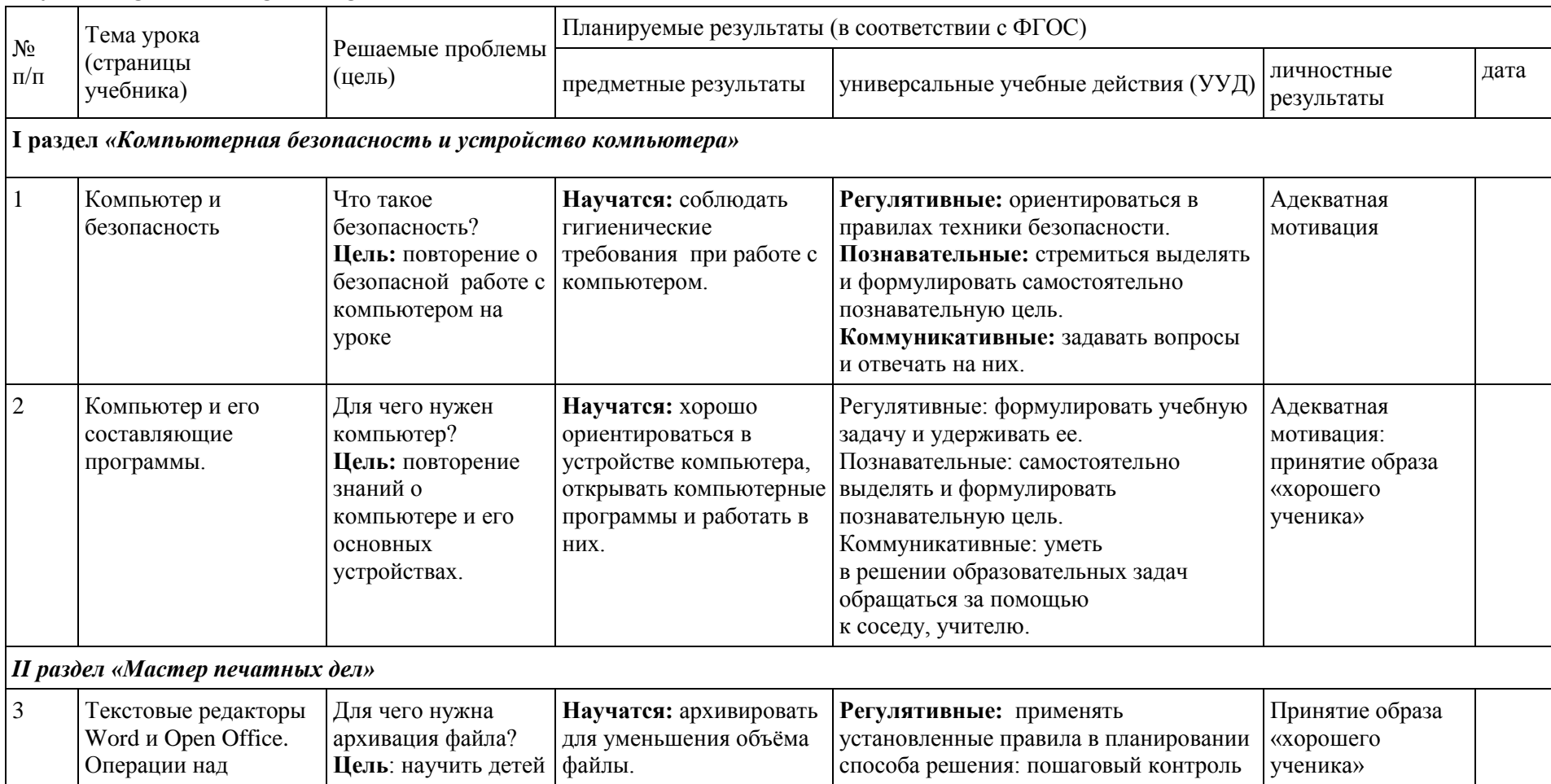

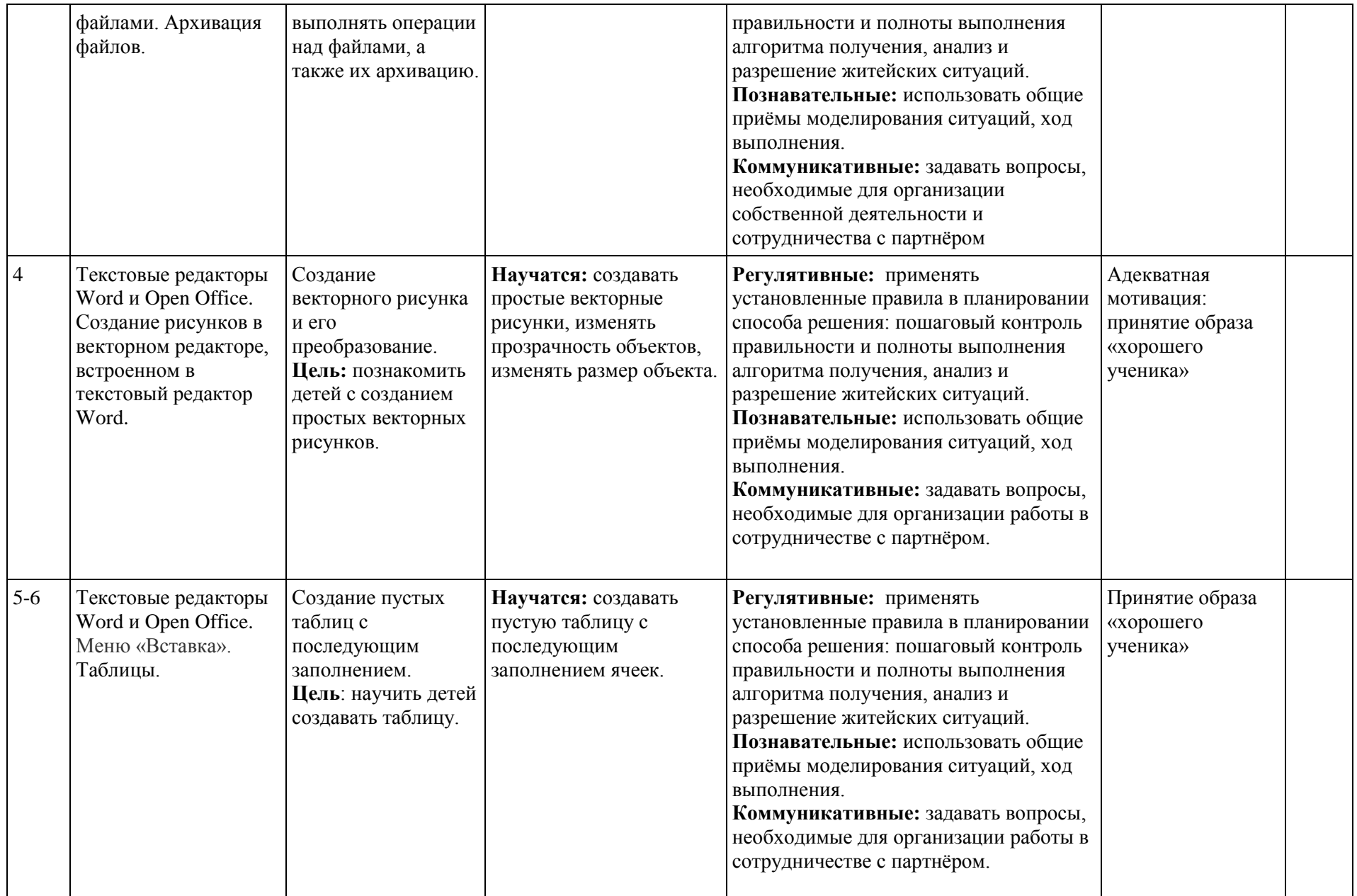

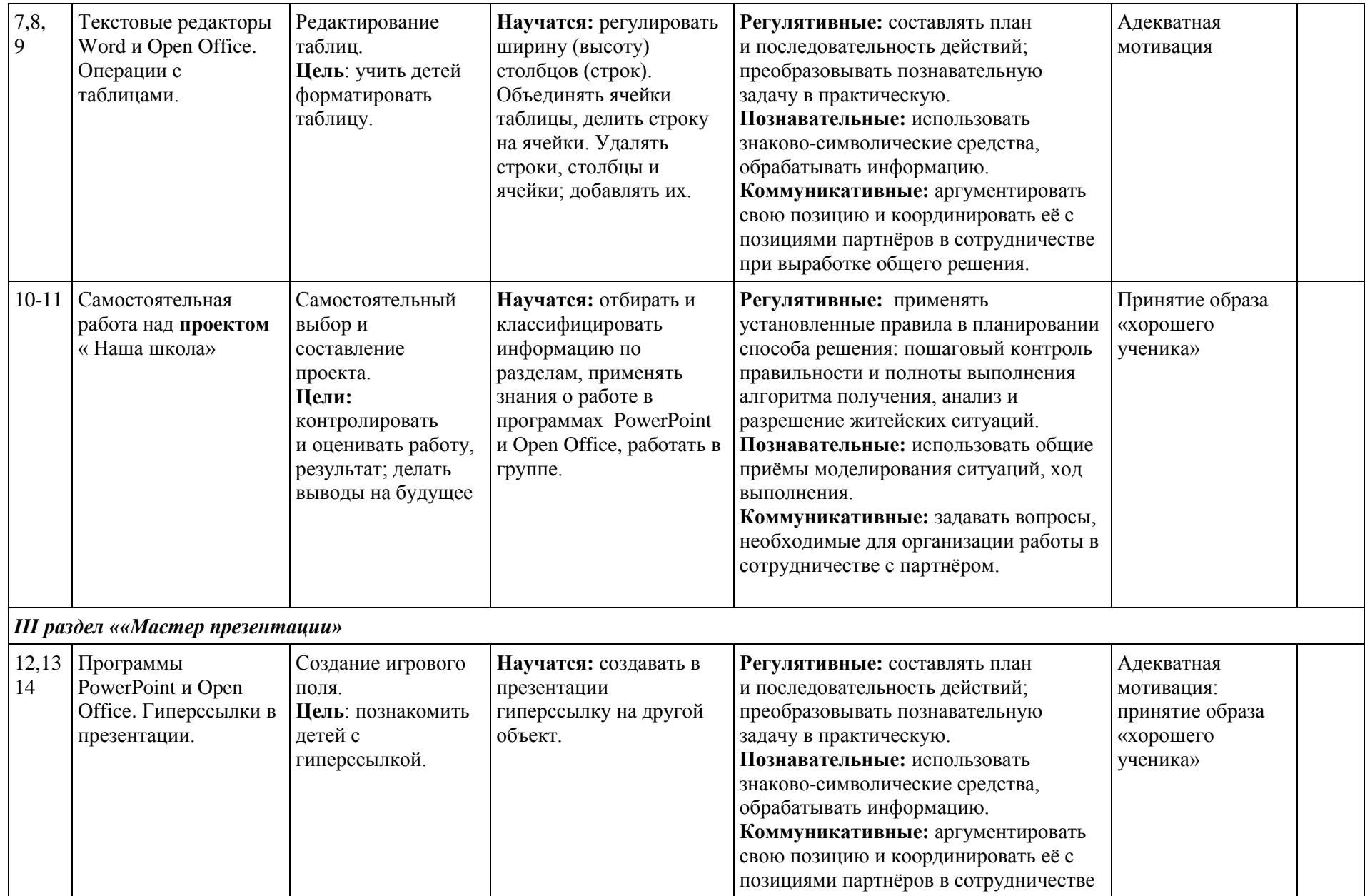

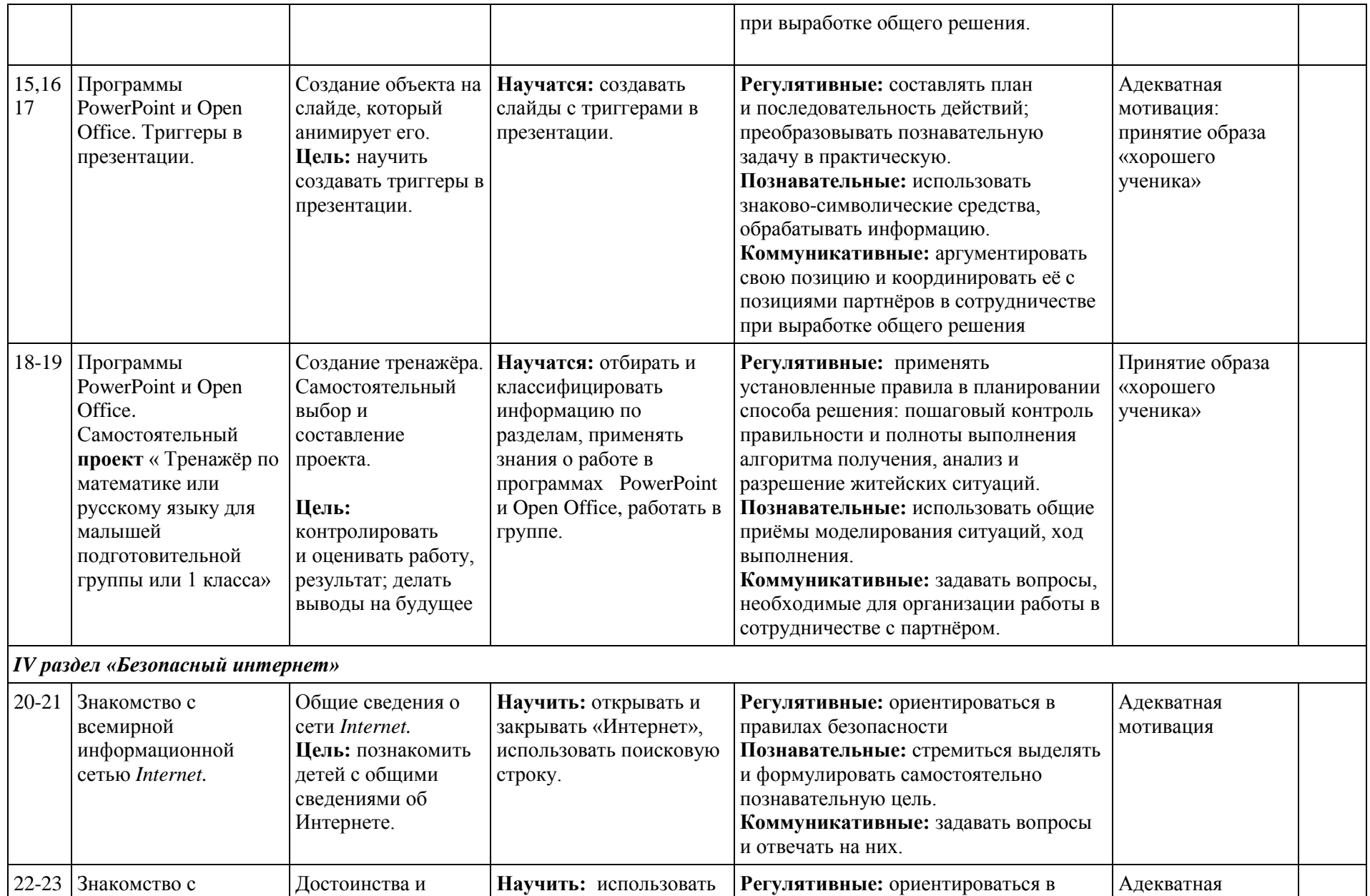

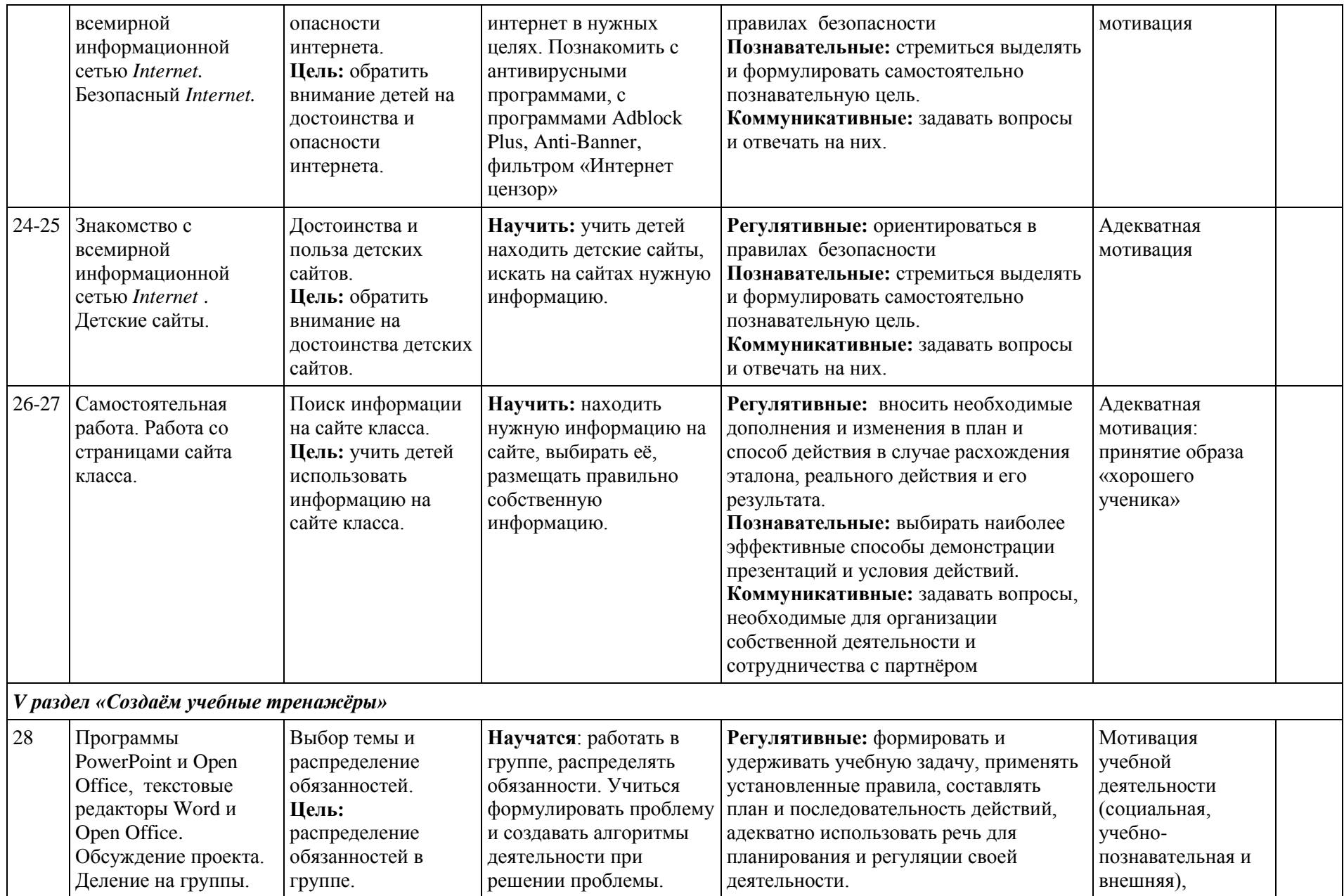

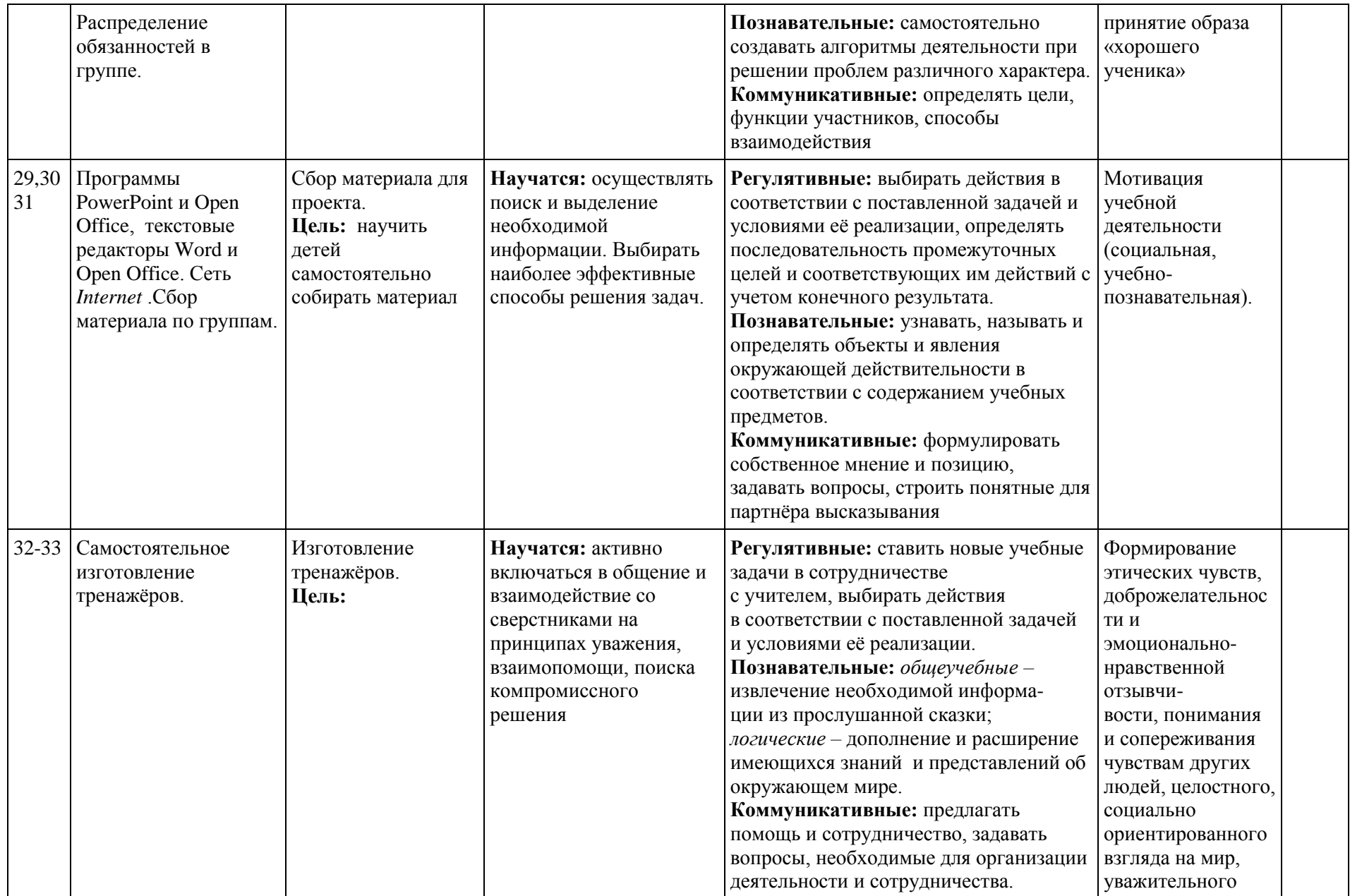

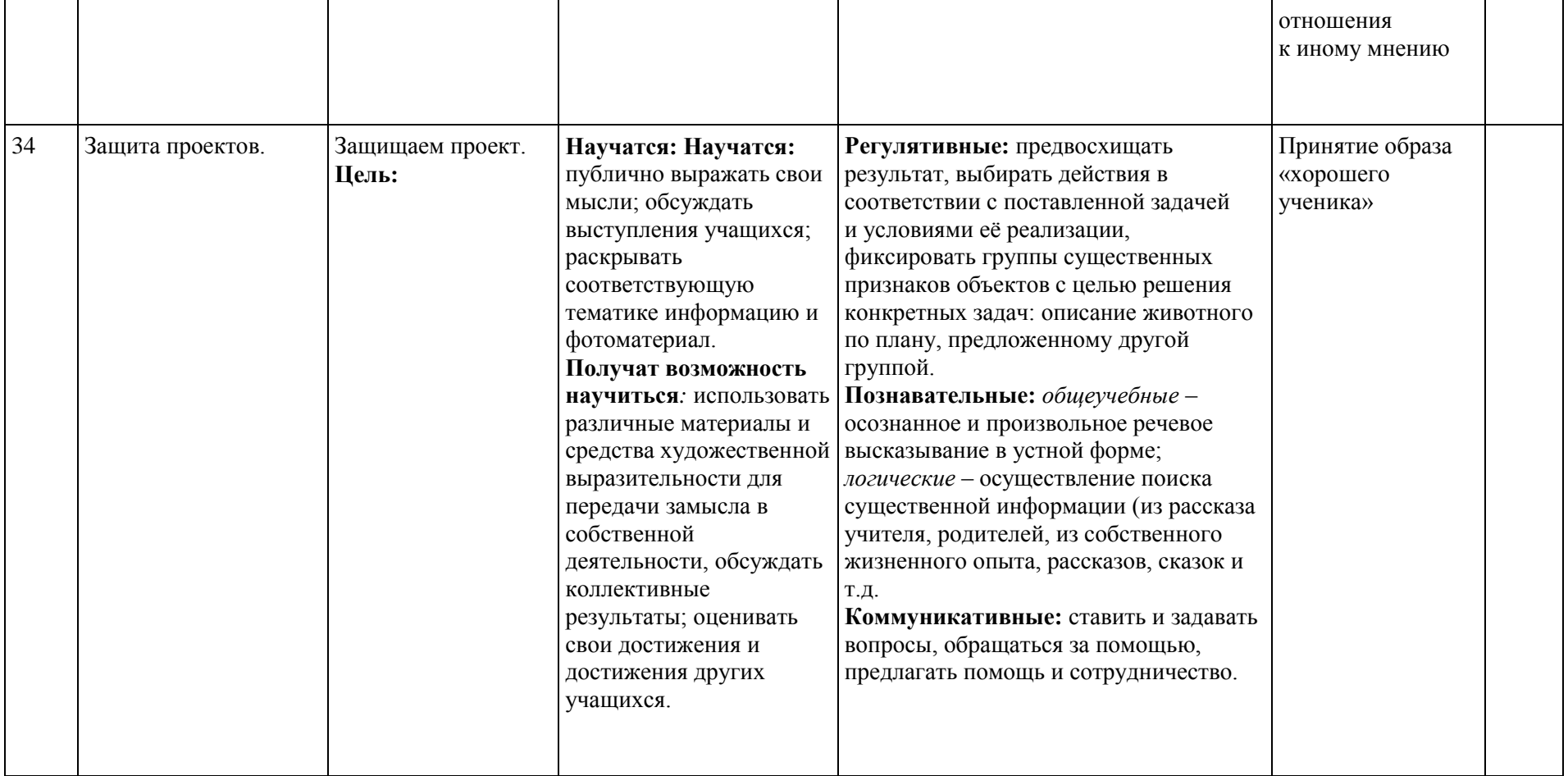

# **Раздел 3. ИНФОРМАЦИОННОЕ ОБЕСПЕЧЕНИЕ ПРОГРАММЫ**

# **3.1. Материально-техническое обеспечение образовательного процесса**

- Операционная система **MS Windows 2007 и 2010**
- Графический редактор **MS Paint** или **T/Paint**
- Текстовый редактор **MS Word 2007 и 2010** и **Open Office**
- **Компьютерная программа МИР ИНФОРМАТИКИ**
- Редактор **Power Point 2007 и 2010** и **Open Office**
- Редактор **Movie Maker**
- Интерактивная доска, экран, компьютер у учителя, ноутбуки у детей
- Сайт «Видеоуроки в сети Интернет»[:http://www.videouroki.net/](http://www.videouroki.net/)
- Сайт: «Компьютер для малышей»<http://rutracker.org/forum/viewtopic.php?t=3865405>
- «Маленькие секреты успешной презентации»:<http://www.nachalka.com/node/1341>

# **3.2. Рекомендуемая литература**

- 1. Горячев А.В. Графический редактор «TuxPaint»: справочник- практикум / А. В. Горячев, Е. М. Островская. М.: Баласс, 2007.
- 2. Горячев А. В. Дизайнер интерьеров FloorPlan 3D: справочник-практикум / А. В. Горячев. М.: Баласс, 2007.
- 3. Горячев А. В. Конструктор игр: справочник-практикум / А. В. Горячев, Е. М. Островская. М.: Баласс, 2007.
- 4. Горячев А. В. Конструктор мультфильмов «Мульти-Пульти»: справочник практикум / А. В. Горячев, Е. М. Островская. М.: Баласс, 2007.
- 5. Горячев А. В. Мой инструмент компьютер: для 3–4 классов /А. В. Горячев. М.: Баласс, 2007.
- 6. Коцюбинский А. О. Компьютер для детей и взрослых / А. О. Коцюбинский, С. В. Грошев. М.: НТ Пресс, 2006.
- 7. Фролов М. И. Учимся анимации на компьютере: самоучитель /М. И. Фролов. М.: Бином, 2002.
- 8. Фрол в М. И. Учимся работать на компьютере: самоучитель /М. И. Фролов. М.: Бином, 2006.
- 9. Фролов М. И. Учимся рисовать на компьютере: самоучитель /М. И. Фролов. М.: Бином, 2002